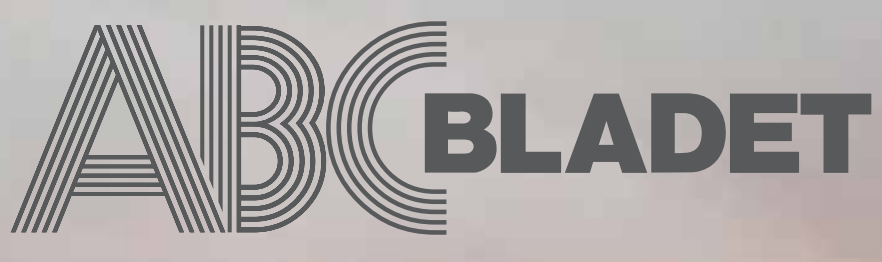

ABC-klubbens medlemstidning Grundad 1980 Nr 2 & 3 2004 Pris 65 kr

# *Vi har bytt ISP*

*Klubbens ISP-byte innebär även nytt telefonnr till modempolen och förändringar för dom som har domäner på klubben.*

*Årsmötet i mars!*

*Protokoll B ildkavalkad*

1

*Dessutom många intressanta artiklar från medlemmarna Se komplett innehållsförteckning på sidan 2*

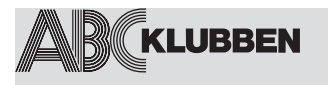

**NR 2&3 2004 Grundad 1980**

**sid. 4 Rättelse av artikel i föregående nr**

**4 Ny version av OpenBSD** av Gabriel Khilman

**6. Ny ISP- Byte av modempoolen** Sysop informerar

**7**

**Medlemskap i ABC-klubben** av Johan Persson

**8-11 Handlingar och protokoll från Årsmötet**

**12 Medlemsrabatter**

**13-15 Samla och nyttja information från webben med programmet PaperPort.** av Bo Saltorp

**16-20 Att ta backup på datafiler** av Bo Saltorp

**21 Om streck—med eller utan tank(e)** av Sven Wickberg

**22-23 Övervakning** av Marcus Strömberg

**24-25 Upptäck USENET** av Marcus Strömberg

**Manusstopp till ABC-bladet nr 1-05 är den 1 mars. Materialet skickas till** *red@abc.se*

*ABC-klubben förbehåller sig rätten att även i framtiden fritt få nyttja det material, som författaren lämnat in och godkänt för publicering i ABC-bladet. Detta gäller således även publicering med ny teknik och i nya sammanhang.*

> **sid. 25 Koder** av Jan Holmberg

**27 Historien bakom Internet i Sverige** av Johan Persson

**26 - 27 FOBALT OCH SADDAM – en studie i tillvänjning** av Sven Wickberg

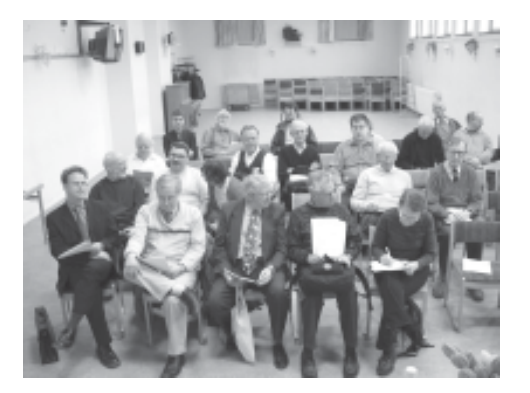

28 - 29 **Foton från årsmötet**

**31 Unix Humor** av Johan Persson

**32 Sista sidan. Clarence Ekman** En sista hälsning

**Styrelsen 2004** Foto på styrelsemedlemmar.

## **VARJE NUMMER**

**3 Några ord från redaktionen**

**4-14 Klubbsidor** Aktuellt om vad som hänt och vad som pågår i klubben.

**30 Länktips**

## **ABC-bladet Box 14 143 167 14 Bromma**

**Redaktion** Bengt Bengtsson, Elisabeth Sporrong

**Chefredaktör** Bengt Bengtsson

**Ansvarig utgivare** Gabriel Kihlman

### **Avgifter:**

Medlemsavgift: 300 kr/kalenderår Modempoolsavgift: 100 kr/helår ABC-bladet: 65 kr/lösnummer

Postgironummer**:**: 15 33 36 - 3 Bankgirokonto: 59 86 - 21 69

**Telefoner:** 08 - 80 17 25 tisdagskvällar 08 - 80 15 22 Fax

**Info och e-post:** World Wide Web: www.abc.se Telnet/SSH: sun.abc.se kansli@abc.se info@abc.se red@abc.se

**Styrelse:** Ordförande: Gabriel Kihlman V. ordförande: Lars Lindgren Kassör: Tommy Florstedt Sekreterare: Bo Saltorp

**Ledamöter**: Eric Rowley Bengt Bengtsson Ola Hedlin

**Utgivningsbevis:** 12 027 ISSN: 0349-3652 **Organisationsnummer:** 802010-8174

**Löjdquist tryckeri efterträdare**

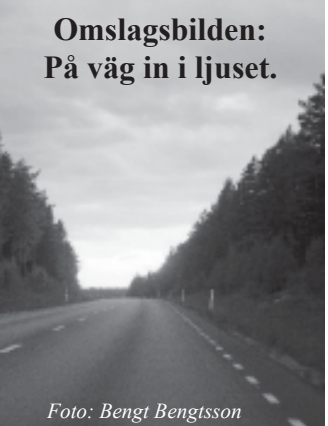

## **Hej ABC:are**

Jag tänker ge er lite information om turerna kring bladet. Det har ju spekulerats vilt och det är ju fullt förståligt men det är också viktigt att korrekt information kommer ut till er medlemmar för att slippa ryktesspridning och skitprat.

Att det blivit en försening som vi kan tycka är orimlig beror på många faktorer.

Om vi tar det från början så var bladet nr 2 färdigt för tryck när vår kontaktman på Edita meddelar oss att det tryckeri vi har anlitat under alla år valt att lägga ner sin verksamhet beroende på en förlorad stororder.

Vi blev naturligtvis tagna på sängen och vi fick börja leta efter ett annat tryckeri. Som ni märker så har vi fått tag på ett nytt, som vi som jobbar i redaktionen anlitat tidigare och som vi litar på.

Min Far gick bort mycket hastigt den 28 maj och i klubben var det en rejäl turbulens igång i ABCKOM bl.a. Vi i redaktion får då veta från flera håll (både från funktionärer och medlemmar) hur uselt och totalt värdelöst bladet är nu för tiden. Det finns personer i det sammanhanget som inte drar sig för personpåhopp och då känns det som att "NU räcker det."

När vi i redaktionen har haft önskemål om hjälpmedel till vårt arbete (hård och mjukvara), så nagelfars detta in i minsta detalj, och diskuteras villt i ABCKOM av både kompetenta personer och de som är mindre kompetenta och alla försök att få verktyg till jobbet med Bladet har misslyckats utom en gång. Den gången vi lyckades så fick vi programmet "**Adobe Acrobat 6.0, standard**". observera att detta program innehåller bl.a. "**Destiller**" för att tillverka tryckbara sidor i så kallat **PDF format**.

Men inte ens detta inköpta program var bra nog (eller det kanske var "för bra"). Redaktionen fick ta emot det ena tokigare förslaget efter det andra om hur man tillverkar en tidning och med vilka verktyg man då skall använda.

Nu är det på det viset att ingen av oss i redaktionen har bett om råd på detta område och då kanske beroende på att vi (tillsammans med tryckeriet) innehar de kunskaper som behövs för att tillverka den tryckbara förlagan till ABC-bladet. Vi som jobbar med ABC-bladet kan och vet hur man använder de verktyg som vi har tillgängliga.

Klubben äger bara ett program för detta ändamål och det är "**Adobe Acrobat version 6, standard**" i övrigt använder redaktionen privata datorer och våra egna program.

För att "sätta" Bladet används "**PageMaker 7.0**" och för fotoredigering "**Adobe Photoshop 7.0**", dessa program är privatägda. Vad jag vet så äger klubben inga program förutom ovannämda "**Adobe Acrobat 6.0**" och möjligen enligt ryktena ett tvillingprogram till "**Page Maker**" som heter "**QuarkXPress**". Var detta program finns har redaktionen ingen kännedom om.

När man frågar efter resurser och bidrag till tidningen så besvaras det oftast med fullständig tystnad förutom från några väldigt flitiga skribenter. Utan dessa personers bidrag så hade ABC-bladet blivit VÄLDIGT tunt.

Jag har känt en sådan olust över det som skett. Jag har suttit i över två år och gjort merparten av jobbet med bladet. Varför skall man sitta här och lägga ner både tid och pengar för att bara få förolämpningar från personer som borde veta bättre med den utbildning flesta av dom har.

Nåväl, den information vi hade i Bladet, vid den tiden, ang. ISP-bytet mm. blev inaktuellt så vi fick göra om bra mycket, Tiden drog ut så vi bestämde att göra ett dubbelnummer istället, och det är där vi är nu.

Sen har vi ett nästan klart, nytt nummer, av Bladet nr som skall ut, nummer 4 och det vill vi väl ha i december som vanligt?

Nu behöver vi ER hjälp. Jag kan lova att ingen från oss i redaktionen kommer att nedvärdera de bidrag ni lämnar in som vi har hört förekommit tidigare, så bara skriv på och skicka in till "*red@abc.se*" eller annat lämpligt sätt. Helst vill vi ha texten i vanligt textformat och foton i minst 300 dpi och då helst i **TIFF (tif) eller Jpeg-format (jpg) och GIF eller PNG** för övriga bilder och skärmdumpar om det går. Vi vill gärna slippa formaterad text i exempelvis **Word for Windows** eller andra liknande program då vi får svårt att få ut text och bild från sådana dokument. De som inte själv kan digitalisera sina texter och bilder och kan skicka dem till redaktionen så gör vi jobbet. (Se adress längst upp till höger på sidan 2.)

Att det kanske inte alltid är så roligt här i livet och man blir less är fullt förståligt. Man har rätt att tappa lusten ibland. Men att jobba ideellt i en föreningen skall väl vara en rolig och trevlig upplevelse eller hur? Som det har varit nu i klubben så har stämningen stundtals varit allt annat än trevlig och gemytlig. Mycket oförskämdheter, kritik och elakheter har haglat, då främst i ABCKOM, som det värsta oväder.

Den uppmuntran som vi i redaktionen fått är väldigt sällsynt men den finns och vi tackar väldigt mycket för den.

Man har också rätt att komma tillbaka, och utan att få skit för det som varit. Men nog om det. Gjort är gjort och vi ser nu framåt och hoppas att vi alla kan lägga allt det tråkiga bakom oss.

*För redaktionen Elisabeth Sporrong 10892*

#### 123456789012345678901234567890121234567890123456789012345678901212345678901234567890123456789012123456789012345678901234567890121234567890123456789012345678901 123456789012345678901234567890121234567890123456789012345678901212345678901234567890123456789012123456789012345678901234567890121234567890123456789012345678901 Ny version av OpenBSD 123456789012345678901234567890121234567890123456789012345678901212345678901234567890123456789012123456789012345678901234567890121234567890123456789012345678901 123456789012345678901234567890121234567890123456789012345678901212345678901234567890123456789012123456789012345678901234567890121234567890123456789012345678901

123456789012345678901234567890121234567890123456789012345678901212345678901234567890123456789012123456789012345678901234567890121234567890123456789012345678901

Första maj släppte OpenBSD sin senaste version 3.5, den femtonde utgåvan som kommit på CD-skiva. De har fortfarande kvar sitt unika motto "Åtta år med bara en bugg som kan leda till ej tillåten åtkomst för utomstående i en default-installation". Defaultinstallationen är en fungerande nätverksserver till skillnad från många andra som säger sig ha en säker default-installation.

I och med denna version stödjer OpenBSD bland annat en ny hårdvaruplattform, AMD64 med full 64 bits-support. Denna plattform stödjer även så kallad W^X fullt ut. W^X är förenklat sagt ett säkerhetsskydd som försvårar för angripare att kunna utnyttja buggar i program.

De har dessutom implementerat ett redundansprotokoll som de kallar CARP. De som vet vad VRRP och HSRP är kommer uppskatta CARP. CARP gör att du kan låta flera maskiner dela på en IP-adress, och om en går ner tar en annan maskin över. Detta tillsammans med pfsync, som möjliggör synkronisering av brandväggens status, gör att man numera kan ha redundanta brandväggar med OpenBSD. Tufft! Dessutom har CARP stöd för kryptering och signering i protokollet vilket inte de officiella standarderna har.

Den medföljande OpenSSL har blivit förbättrad så att man med VIA C33-processorer kan få upp kryptering med AES i upp till 780MBytes/sekund, vilket är minst 10 gånger snabbare än den snabbaste processorn på marknaden just nu – och VIA C3 processorn har inte ens fläkt. OpenSSL är det som används på serversidan och klientsidan när du använder https i din webbläsare. Detta kanske främst är intressant för folk som driver webbaffärer eller andra webbplatser som har många besökare och samtidigt behöver kryptering. Och VPN-användare såklart.

Stöd projektet genom att köpa OpenBSD på CDskiva direkt från deras hemsida *https:// https.OpenBSD.org/cgi-bin/order.eu*

Läs mer om vad som är nytt i OpenBSD 3.5 på *www.openbsd.org/35.html*

*1 http://marc.theaimsgroup.com/?l=openbsdmisc&m=105056000801065&w=2 2 http://software.newsforge.com/software/04/04/13/ 1842214.shtml 3 http://www.dansdata.com/c3.htm*

*Gabriel Kihlman*

*Författaren vill tillägga att sedan denna artikel skrevs har version 3.6 kommit ut.*

## **Rättelse**.

*I Niklas Ängelids artikel om Pretty Good Privacy i förra numret råkade en del text på sidan 7 skymmas genom ett tekniskt missöde. Vi ber Niklas och läsarna om ursäkt, och återger här meningarna i oskadat skick:*

## *Sid 7 spalt 1:*

Och det vore också trevligt om alla, oskyldiga eller inte, krypterade sin elektroniska post som rutin så att ingen drog uppmärksamhet till sig genom att kryptera sin e-post. Se det som en form av solidaritet."

Från början var det inte planerat att PGP skulle finnas tillgängligt utanför USAs gränser, eftersom stark kryptering räknandes som militärhemligheter.

## *Sid 7 spalt 2:*

3. Se till att ett e-post kommer fram i oförändrat skick till mottagaren; om det blivit förändrat/ förvanskat längs vägen kan mottagaren se det direkt. Av dessa tre saker kommer jag främst att hålla mig till själva krypteringen.

*Redaktionen*

#### 123456789012345678901234567890121234567890123456789012345678901212345678901234567890123456789012123456789012345678901234567890121234567890123456789012345678901 123456789012345678901234567890121234567890123456789012345678901212345678901234567890123456789012123456789012345678901234567890121234567890123456789012345678901 Dags för värvningskampanj igen! 123456789012345678901234567890121234567890123456789012345678901212345678901234567890123456789012123456789012345678901234567890121234567890123456789012345678901 123456789012345678901234567890121234567890123456789012345678901212345678901234567890123456789012123456789012345678901234567890121234567890123456789012345678901

123456789012345678901234567890121234567890123456789012345678901212345678901234567890123456789012123456789012345678901234567890121234567890123456789012345678901

Vi brukar påminna om att det är särskilt "lönsamt" gå med i ABC-klubben sista kvartalet varje år. Medlemsavgifter som kommer in då gäller automatiskt för kommande år, men man får tillgång till systemet så snart användarkontot lagts upp. Det kan bli ända upp till tre månader "gratis"!

I år är det ännu roligare än förut då vi i och med vår nya internetleverantör kunnat sänka avgifterna. Så har du någon vän eller bekant som kan tänkas vara intresserad av att gå med i klubben är det dags att stöta på nu.

Medlemmar som funderar på att "byta upp sig" en avgiftsnivå får motsvarande förmån; exempelvis får den som inte betalat för modempoolstillgång 2004, men tänker göra det 2005, möjlighet börja använda modemuppkoppling redan från oktober.

Även år 2005 gäller två avgiftsnivåer: 300 kr och 400 kr.

- Medlemsavgiften är sänkt till 300 kr. Det är den minsta avgift man måste betala för att vara med i klubben.

I medlemsavgiften för 2004 ingår bl.a. ABC-bladet, shellkonto i klubbens system, *e-post @abc.se,*

konferenssystemet ABCKOM, särskilda klubbsidor på webben, egen hemsida, Usenet News, möjlighet till egen

MySQL-databas, CGI/ASP-script, IRC-bottar, möjlighet att registrera och "parkera" egna domännamn hos klubben, tillgång till klubblokalen i Alvik, Stockholm.

- Modempoolsavgiften är sänkt till 100 kr, utöver de 300 för medlemskapet, så för totalt 400 kr får du uppringd internetanslutning via vår modempool (även ISDN).

För dig som betalt modempool 2004 blir det i år extra förmånligt då du får modempool 2005 för 0 kr dvs. totalt enbart 300 kr.

Läs mera om medlemskapet på *www.abc.se/klubbinfo/avgifter.html*

*Tommy Florstedt kassör*

## **Meddelande från styrelsen**

**De medlemmar, som under våren deltagit i vissa möten i klubbens konferenssystem ABCKom, har säkert noterat att tonen blivit mindre trevlig. Vissa medlemmar har också brutit mot konferenssystemets regler och därför avstängts viss tid.**

**Styrelsen och flera andra funktionärer har följaktligen tvingats ägna mycket tid åt dessa frågor. Klubbens revisor Sven Erik Svensson har därför föreslagit, att en disciplingrupp skall utses. Styrelsen beslöt i sitt senaste styrelsemöte, att inrätta en sådan grupp.**

**Den skall ha till uppgift att avgöra om medlem brutit mot konferenssystemets regler och besluta om varningar och eventuellt avstängningar från ABCKom.**

**Gruppen skall bestå av tre medlemmar. I gruppen skall inte revisor eller styrelsemedlem ingå. Styrelsen söker nu kontakt med medlemmar, som är villiga att ingå i denna disciplingrupp. Om du är intresserad, mejla till styrelsen, som har adressen** *styrelsen@abc.se*

*Bo Saltorp*

## Ny ISP- Byte av modempoolen

Detta brev innehåller viktig information som ni som använder modempoolen och/eller har domäner kopplade till klubben måste läsa.

## **Nytt telefonnummer till modempoolen!**

Vi ska byta Internetleverantör nu sista juni. Vi byter även modempool i och med detta. Det nya numret blir 0520-500222 (0520-500ABC!).

För ytterligare frågor, kontakta *sysop@abc.se.*

## **Information för de med egna domäner på klubben**

De som har domäner kopplade till klubben via Blue måste byta DNA-information. De nya inställningarna är: **ns.abc.se 62.80.200.140 ns2.abc.se 62.80.200.144**

Förut var det blue.abc.se och ns.abc.se men vi har valt att i och med övergången integrera blue's DNS i klubbens huvuddrift.

De som har domäner på *windows.abc.se* måste också byta och specifik information till dem som har domäner där kommer skickas ut snarast.

Alla byten måste ske innan sista juni.

Om ni står som ägare och har en .se-domän gör ni ompekningen här *http://www.nic.se/domaner/autoompekning.shtml*

För .net, .org, .com och .nu beror det på vem ni har registrerat domänen hos.

För ytterligare frågor, kontakta *sysop@abc.se.*

**Visste du att....** <u>——</u>

Du som medlem får rabatter hos olika tidningsförlag. På sidan 14 kan du läsa mer om detta. Bortredigerad dubblett från sidan 4.

## Medlemskap i ABC-klubben

*ABC-klubben är en förening där datorintresserade personer utbyter erfarenheter om i första hand datorer men även annat. Från början var det en förening med ett nästan totalt fokus på ABC80, något som med åren övergått till ett stort fokus på PC-datorer som ofta kör Microsoft Windows.*

**Med tiden så har klubben** även gjort det möjligt för medlemmarna att kunna koppla upp sig mot Internet via modempool. Från början stod den i vår klubblokal och det fungerade ganska bra, om man nu bortser från det faktum att den krävde en hel del manuellt arbete på plats i tid och otid.

Efter hand insåg vi att det inte var hållbart rent ekonomiskt att sköta detta själva och hyrde då helt enkelt in oss på en modempool hos vår dåvarande ISP, France Telecomm, sedermera GlobalOne och ännu senare Equant. I samband med vårt nyligen genom-förda byte av ISP till Gota har vi återigen köpt in denna tjänst, desvärre så verkar den ha lite inkörnings-problem men vi hoppas att det skall ordna sig till slut.

**Fokuset har hela tiden** varit att medlemmar i klubben har ett gemensamt intresse och det handlar då förstås om datorer i alla former och användningar, vare sig det gäller inscanning av bilder eller datorbyggande så är det i huvudsak datorintresset som binder oss samman. Och som medlemmar i ABC-klubben så hjälper vi förstås andra medlemmar genom att dela med oss av våra kunskaper på olika sätt:

**Som sysop, systemoperatör,** genom att hjälpa till i klubbens datorsystem.

Som kanslist, genom att besvara direkta frågor från medlemmarna i telefon eller att på annat sätt hjälpa medlemmarna, och så förstås genom att närvara i klubblokalen.

Som medlem i tidningsredaktionen, genom att skriva artiklar och annat intressant i ABC-bladet, samt givetvis i produktionen av ABC-bladet.

Som annan funktionär, t.ex. i styrelsen.

Som vanlig medlem, genom att delta i ABCKOM och hjälpa till att besvara frågor inom områden man känner till.

Som vanlig medlem, genom att skriva artiklar till ABC-bladet. Osv.

## **Det är tyvärr ganska få medlemmar** som

engagerar sig i klubben idag, alltför få rentutav, och som gammal sysop ser jag t.ex. att det bara handlar

om runt 5-6 personer som aktivt engagerar sig i datorsystemet, och av dessa har 2-3 hållit på i 10 år eller mer(!).

Klubben skulle alltså behöva lite fler medlemmar som vill engagera sig i datorsystemet.

## **Detta krävs för att kunna hjälpa till:**

Genuint intresserad av att arbeta med datorsystemet. Kan en hel del själv och är villig att lära sig det som saknas. Man behöver inte kunna allt men en viss "grundplåt" i kunskap om Unix är helt nödvändig. Villig att lägga ned tid på det hela under lång tid. Vara självgående och åtgärda saker utan att någon säger något.

Som sysop lägger man ned ett par timmar i veckan på skötseln av datorsystemet, ibland mer. Uppgifterna kan bestå i att kontakta vår ISP i olika ärenden, att starta om ABCKOM för att det har slutat fungera eller att hjälpa någon medlem som har problem.

Det kanske ser ut som om vårt datorsystem är självgående men så är inte riktigt fallet, det är sysop:arna som håller igång det hela och åtgärdar när det behövs, oftast utan att någon märker av problemen.

**Klubben behöver fler medlemmar** som både vill och kan engagera sig på olika sätt, ju fler vi är som är med och bidrar, desto mindre belastning blir det på var och en och vi får alla ut mer av vårt medlemskap.

Glöm inte att det är summan av allas bidrag som utgör helheten, så ta nu och fundera på vad just DU kan bidra med.

*Johan Persson 2397*

## **Tankvärt.....**..

**Historiska fenomen inträffar alltid två gånger - den första gången som tragedi, den andra som fars.**

**/Karl Marx**

## **Protokoll fört vid ABC-klubbens årsmöte 2004-03-20**

Plats: Medborgarhuset i Alvik Tid:13,00 Närvarande 29 medlemmar enligt närvarolista.

§ 1. Mötets öppnande. Ordföranden Gabriel Kihlman <10723> hälsade alla välkomna och förklarade årsmötet öppnat.

§ 2. Val av mötesordförande Gunnar Tidner <1306> valdes till mötesordförande.

§ 3. Val av mötessekreterare Elisabeth Sporrong <10892>valdes till mötessekreterare.

§ 4. Fråga om mötet är stadgeenligt kallat. Årsmötet förklarades behörigen utlyst.

§ 5. Val av två justeringsmän, tillika rösträknare att jämte mötesordförande justera årsmötesprotokollet. Att jämte mötesordföranden justera dagens protokoll och vid behov vara rösträknare valdes Stig Löfgren <872> och Rune Magnusson <10537>

§ 6. Fastställande av röstlängd. Närvarande åhörare räknades till 29 medlemmar i ABC-klubben. Se bilaga 1.

§ 7 Fastställande av dagordning Följande punkter ingår under punkt 10 "Övriga frågor". 19 a. ABC-klubbens 25-års jubileum. Startande av arbetsgrupp. 19 b. Upphävande beslut från föregående årsmötes punkt 19 d. Beslutet saknar juridisk grund. 19 c. Övriga frågor Under punkt 12 önskar motionären få presentera sin motion. Årsmötet godkände begäran.

Dagordningen överensstämmer med ABC-klubbens stadgar och godkändes härmed.

§ 8 Styrelsens verksamhetsberättelse och ekonomiska redovisning. Dessa har innan årsmötet varit publicerade på www.abc.se och i ABC-bladet.

a. Verksamhetsberättelsen föredrogs av Elisabeth Sporrong<10892>. Se bilaga 2 Fråga om hur redovisningen av styrelsens uppdrag skall skrivas togs upp och Mattias Lötborn redogjorde hur dessa bör redogöras i verksamhetsberättelsen. Redovisningen för förra årets styrelse skall strykas från årets verksamhetsberättelse:

Datumet skall ändras till 20040320 och den översta delen skall strykas.

b. Tommy Florstedt <5833> redogjorde för den ekonomiska redovisningen. Se bilagor 3 och 4 Årsmötet godkände rapporterna.

§ 9. Revisorernas årsberättelse, föredragning och godkännande av revisionsberättelse

Revisorn Lars Gattberg var ej närvarande. I hans ställe fanns Mattias Lötborn från KPMG som kommer att överta revisionsjobbet framöver. Mattias redovisade och föredrog årets revision. Revisionen godkändes av årsmötet

§ 10. Fråga om ansvarsfrihet för styrelsens ledamöter. Årsmötet beviljade styrelsen ansvarsfrihet för verksamhetsåret 2003

§ 11. Propositioner från styrelsen. Inga propositioner fanns.

§ 12. Motioner. En motion från Detlef Hahn <9039> har inkommit. Gabriel Kihlman redogjorde styrelsens motivering och rådde årsmötet att avslå motionen. Se bilaga 3. Motionären presenterade sin motion med digital bildvisning. Årsmötets ordförande Gunnar Tidner <1306> kommenterar och vill att årsmötet bortser från punkt 2 och 4 i presentationen. Årsmötet avslog motionen.

§ 13. Fastställande av budget och medlemsavgift.

Tommy Florstedt <5833> redogjorde budgeten Clarence Ekman <10493> varnar för momsbeläggningen av ideella föreningar i framtiden Styrelsen föreslog att verksamhetsplanen och budget för år 2004 skulle godkännas.

Styrelsens förslag av medlemsavgiften för år 2004 var 350 kr i medlemsavgift och 300 kr i modempoolsavgiften.

Årsmötet godkände redogörelsen och budgeten, bilaga 4. Mötet fastställde medlemsavgiften för år 2004 till 350 kr.

Styrelsen får fullt mandat att själva sätta medlemsavgiften för år 2005. taket är dock satt till 450 kr. Årsmötet godkände förslaget. En ram på 450 kr fastställdes av årsmötet..

§ 14. Val av föreningsordförande.

Valberedningens förslag till ordförande var Gabriel Kihlman <10723>. Inga fler förslag inkom och Gabriel Kihlman <10723>omvaldes till ordförande ytterligare ett år.

§ 15 Beslut om antal styrelseledamöter.

Styrelsen skall ha minst 5 ledamöter och maximalt 10 ledamöter exklusive ordförande. Valberedningens sammankallande Gunnar Tidner <1306> föreslog 6 ledamöter för år 2004. Förslaget godkändes.

§ 16. Val av styrelseledamöter.

Valberedningens förslag presenterades med omval av Tommy Florstedt <5833>, Eric Rowley <9880>, Lars Lindgren <8869> och Bo Saltorp<7585>, samt nyval av Bengt Bengtsson <4298> och Ola Hedlin <526> Till styrelseledamöter för ett år omvaldes: Tommy Florstedt 5833, Eric Rowley 9880, Lars Lindgren <8869> och Bo Saltorp<7585>. Som nya ledamöter valdes Bengt Bengtsson <4298> och Ola Hedlin <526>

§ 17. Val av två ordinarie revisorer samt en suppleant.

Till revisorer för ett år valdes Mattias Lötborn, auktoriserad revisor, Sven-Erik Svensson <4394> och revisorsuppleant Sten Öhman <6127>.

§ 18. Val av valberedning om minst tre personer varav en sammankallande.

Till valberedning för år 2004 föreslogs omval av Gunnar Tidner <1306> (sammankallande), Clarence Ekman <10493> och Detlef Hahn <9039>. Förslaget godkändes av årsmötet.

§ 19 Övriga frågor.

a. Att ABC-klubbens 25-års jubileum skall firas var årsmötet helt eniga om. En arbetsgrupp skall startas och 5 st. anslöt sig på den lista som cirkulerade.

Gruppen består av Gunnar Tidner <1306>, Stig Löfgren <872>, Clarence Ekman <10493>, Elisabeth Sporrong <10892> och från styrelsen, Bengt Bengtsson <4298>

b) Föregående årsmöte punkt 19 b. Upphovsrätten

Clarence Ekman <10493> yrkade på att beslutet upphävs med motiveringen "saknar juridisk grund". Clarence: "Upphovsmannen = nyttjanderätt = ABC-bladet/klubben".

Gunnar Tidner <1306> vill ha följande till protokollet. -Styrelsen rekommenderas att anlita en advokat får att få ett juridiskt utlåtande ang. copyright och nyttjanderätt gällande material i ABC-bladet och ABC-klubben

Årsmötet godkände förslaget.

c) Inga övriga frågor fanns.

§ 18 Mötets avslutande.

.

Klubban överlämnades till Gabriel Kihlman <10723> som avtackade de avgående funktionärerna för deras insats under det gångna året. Tyvärr så hade avtackningsgåvorna (datordammvippor) blivit försenade så dessa gåvor skickas till respektive funktionär eller de kan hämtas i klubblokalen. Fika serveras i klubblokalen.

Därefter avslutades årsmötet.

…………………………….

Vid protokollet:

Elisabeth Sporrong

Justeras:

……………………………. ……………………………. ……………………………. Gunnar Tidner Stig Löfgren Rune Magnusson

## **Verksamhetsberättelse för ABC-klubben år 2003**

Styrelsen vill härmed avge redovisning för föreningens verksamhet under räkenskapsåret 2003 01 01 - 2003 12 31, tillika föreningens tjugotredje verksamhetsår.

**Styrelse** För tiden 2003 01 01 - 2003 03 22

Ordförande: Gabriel Kihlman (vald av årsmötet) Vice ordförande: Per Styrenius Sekreterare: Elisabeth Sporrong Kassör: Tommy Florstedt Ledamöter: Eric Rowley Chris Hilli Zacharias Winnem

För tiden 2003 03 23 - 2003 12 31

Ordförande: Gabriel Kihlman (vald av årsmötet)Vice ordförande: Per Styrenius Sekreterare: Elisabeth Sporrong Kassör: Tommy Florstedt Ledamöter: Eric Rowley Bo Saltorp Lars Lindgren

Styrelsen har under verksamhetsåret haft 6 protokollförda sammanträden. Däremellan har kontakt hållits via e-post och i styrelsens möte i ABCKOM (ABC-klubbens elektroniska konferenssystem).

#### **Årsmöte och jubileum**

Ordinarie årsmöte hölls den 22 mars i Nockebysalen, Medborgarhuset i Alvik. Närvarande var 53 medlemmar.

I samband med årsmötet firades 25-års jubileet av ABC 80-datorns födelse med en utställning och en middag. Gunnar Tidner höll i trådarna på ett mycket förtjänstfullt sätt.

#### **Medlemsutveckling och medlemsavgifter**

I början av kalenderåret 2003 hade ABC-klubben 1.227 medlemmar i sitt register och vid årets slut var antalet medlemmar 1210. Detta innebär att medlemsantalet minskade med 17 personer under 2003.

Medlemsutvecklingen var fortsatt negativ men minskningen var obetydlig jämfört med tidigare år. Medlemsavgiften har under året varit oförändrade 350 kronor. I medlemsavgiften ingår alla medlemsförmåner utom modempoolen. Modempoolsavgiften var oförändrade 300 kr för ett kalenderår.

#### **Hedersmedlemmar**

Kjell-Åke Johansson, Kjell Järbin, Stig Löfgren, Claes-Göran Schibler, Gunnar Tidner, Joe Johnsson, Marianne Forsman, Bengt Sandgren, Jan Liebe-Harkort, Bengt Lönnqvist, Anders Franzén, Bengt Almén, Lars Karlsson, Sven Wickberg och Bo Kullmar I samband med årsmötet 2003 03 22 blev Johan Persson utnämnd till ny hedersmedlem.

#### **Kansliet**

Kansliet har skötts av Lars Albinsson, Clarence Ekman, Urban Koistinen, Marie Petrén och Eric Rowley i nära samarbete med kassören Tommy Florstedt. Under våren värvades Allen Ristovic som ny kanslist.

#### **ABC-bladet**

ABC-bladets redaktion har bestått av Bengt Bengtsson (Chefredaktör) , Elisabeth Sporrong, Johan Persson och Clarence Ekman. Gabriel Kihlman har varit ansvarig utgivare. Under året har fyra ordinarie nummer utkommit. I samband med firandet av ABC 80 datorns födelse gavs ett extranummer ut som producerades av Bengt Bengtsson och Elisabeth Sporrong.

#### **ABC-bullen**

ABC-klubbens elektroniska nyhetsbulletinen, kallad ABC-bullen, har kommit ut med 5 nummer och Per Styrenius har varit dess redaktör.

#### **Datorsystemet**

Huvudsystemet har körts under Sun Solaris och har skötts av Lars Lindgren, Robert Burgess, Björn Wallentinus, Jan Smith, Johan Persson, Gabriel Kihlman, Bo Kullmar och Joakim Ragnvaldsson.

Huvudservern Hela har ännu inte tagits i fullt bruk. En viktig uppgift fick datorn dock under hösten då den kört SpamAssissin och MIMEDefang för att viss mån skydda medlemmarna från spam och virus.

ABC-klubbens officiella hemsidor har skötts av Bengt Sandberg.

Modempoolen har halverats från 60 till 30 modem. Något som inneburit en rejäl besparing. Antalet samtidiga användare har inte överstigit 30, däremot har tekniska problem gjort att det emellanåt tutat upptaget. Förutom huvudsystemet har ABC-klubben har haft ytterligare tre datorsystem tillgängliga via internet:

### **windows.abc.se -** en windows2000-server med Microsoft .NET Framework.

Under våren utökades servern med databasen Microsoft SQL 2000. Den körs på en Pentium II 450 MHz med 256 MB internminne och tre IDE-diskar på 8, 4 resp. 4 GB. Programvara och dator har donerats till ABC-klubben av Detlef Hahns företag Computer Garden. Windows2000-servern har administrerats av Detlef Hahn, Ola Hedlin och Jesper Lönnqvist.

**mac.abc.se -** en Macserver som används både från nätet och i klubblokalen. Under hösten har servern uppgraderats med ny hårddisk, dvd-brännare och Mac OS X 10.3 (Panther). Macadministratör har Per Styrenius varit.

**blue.abc.se -** en server med Mandrake Linux som har Lars Lindgren, Gabriel Kihlman, Björn Wallentinus, Joakim Ragnvaldsson, Daniel Eriksson, Mikael Bergman, Tomas Ericsson och Jan Smith.

### **ABCKOM**

Hjärtat i klubben har fortsatt varit det elektroniska konferenssystemet kallat ABCKOM. Uppskattningsvis 3-400 medlemmar har deltagit i mer än 110 möten.

### **Sektioner**

ABC-klubbens lokalavdelning ABC-öst har avvecklats. Därmed finns det inte längre några officiella lokalavdelningar inom ABCklubben.

### **Klubblokalen och temakvällar**

Den lokala aktivitet som fortfarande finns har ägt rum i ABC-klubbens klubblokal. Där har det varit öppethus varje helgfri tisdagskväll genom funktionärernas försorg. I lokalen har medlemmarna haft tillgång till 5 stycken Windows/Linuxdatorer, en Sun arbetsstation, två Macintosh samt två ABC-datorer. Många medlemmar har tagit med sin egen dator och utnyttjat lokalens gästrouter, både med och utan tråd.Datorparken har under hösten moderniserats med två dvd-brännare och två webbkameror. En "lekserver" kallad Asterix har satts upp. Den är tillgänglig både i lokalen och via internet för de medlemmar som vill lära sig mer om Debian GNU/ Linux.

En temakvällar och två mindre kurser har hållits. Några temakvällar har ställts in pga för litet intresse. Överlag har intresset för temakvällar och kurser varit lågt.

### **Ekonomi**

Klubbens ekonomi är mycket god. Utfallet för år 2003 blev ett mindre underskott på 8 912 kronor, ett bra resultat med tanke på att vi budgeterat för ca 40 000 kronor minus. Klubbens totala intäkter var 584 537 kronor och kostnaderna var 593 449. Styrelsen föreslår att årets förlust räknas av mot tidigare års balanserade vinst 1 132 807 kronor. ABC-klubbens tillgångar var per den 31 december 2003 enligt balansräkningen 1 559 372 kronor.

### **Slutord**

Några större investeringar i hårdvara har inte gjorts under året. Istället har ansträngningar gjorts för att bättre utnyttja befintliga resurser och sänka driftkostnader. Något som vi rekommenderar den kommande styrelsen att fortsätta med. Idag står klubben stark både ekonomiskt och maskinellt, men vi skulle behöva bli bättre på att sprida information om ABC-klubbens förmåner, både till de egna medlemmarna och till utomstående.

ABC-klubbens styrelse Stockholm 2004-03-20 Gabriel Kihlman Per Styrenius Elisabeth Sporrong Tommy Florstedt Eric Rowley Bo Saltorp Lars Lindgren

## **Årsmötet 2004-03-20 - handlingar och protokoll**

**På hemsidan** *https://www.abc.se/medlemsinformation finns årsmöteshandingar och protokoll att läsa.*

Kallelse till årsmötet och förslag till dagordning publicerad i ABC-bladet nr 4 2003. Verksamhetsberättelse för år 2003 Resultatrapport för år 2003 Balansrapport för år 2003 Budgetutfall 2003 + budget 2004 Revisionsberättelse Verksamhetsplan för 2004 - budgeten finns i budgetdokumentet Valberedningens förslag Motion till årsmötet, med styrelsens yttrande Protokoll från årsmötet 2004

## **Som medlem i ABC-klubben får du rabatt på följande ställen. Mer information finns på klubbems hemsida** *www.abc.se/medelmsinformation/rabatt*

## **IDG.se Erbjudande till medlemmar i ABCklubben**

## **Prenumerera med 25% rabatt mot ordinarie pris!**

Biotech Sweden

 Ditt pris: 521 kr (ord pris 695 kr) Ditt pris: 521 kr (ord pris 695 kr)

Sveriges ledande nyhetstidning om bioteknik. Här hittar du nyheter, reportage, analyser och debatter om teknikens utveckling, möjligheter och konsekvenser. (11 nr/år)

#### CAP&Design

 Ditt pris: 473 kr (ord pris 630 kr) Allt om typografi, bildbehandling, desktop publishing, webbdesign, multimedia, digitalfotografi, 3D och mycket mer. (10 nr/år)

#### CIO Sweden

 Ditt pris: 446 kr (ord pris 595 kr) Affärsutveckling, IT - strategi och kundrelationer. Hos oss kan du läsa allt om tekniken som formar det svenska näringslivet just nu. Det viktiga är inte tekniken i sig utan den nytta och de affärsmöjligheter den erbjuder. (10 nr/år)

#### Computer Sweden

#### Ditt pris: 839 kr (ord pris 1119 kr)

De senaste IT-nyheterna direkt hem - tre dagar i veckan. Då blir du först att få information om det allra senaste. Information som ger dig omedelbar utdelning i arbetet.

### (133 nr/år)

#### Dagens Miljö

 Ditt pris: 443 kr (ord pris 590 kr) Affärsstrategier för hållbar utveckling. Dagens miljö tar nya grepp för att belysa affärsnyttan med satsning på miljö, etik och socialt ansvar. Både för näringslivet och den offentliga sektorn. (10 nr/år)

Internetworld

 Ditt pris: 374 kr (ord pris 499 kr) Internetworld är tidningen för dig som vill bli framgångsrik med dina sajtprojekt. Här hittar du senaste trenderna och tekniken, smarta tips och specialgjorda webbskolor. (11 nr/år)

#### MacWorld

 Ditt pris: 390 kr (ord pris 520 kr) MacWorld är ett måste för dig som använder Mac. Vi testar, tipsar, vägleder så att du kan bli effektivare och ha mer kul med din favoritdator. (10 nr/år)

M3

Ditt pris: 322 kr (ord pris 429 kr)

M3 ger dig stenkoll på alla nya heta prylar som kommer ut på marknaden. Vi testar och recenserar allt ifrån datorer och DVD-spelare till mobiltelefoner, handdatorer och andra mobila produkter! (11 nr/år)

#### MikroDatorn

 Ditt pris: 562 kr (ord pris 749 kr) I varje nummer finns mängder av tester och en ständigt uppdaterad topplista över de 30 bästa stationära och bärbara datorerna. (17 nr/år)

Nätverk&Kommunikation Ditt pris: 558 kr (ord pris 744 kr) För alla som jobbar professionellt som nätverksansvariga, PC-samordnare, systemadministratörer eller IT-chefer. Nätverksnyheter var 14:e dag. (20 nr/år)

PC för Alla Ditt pris: 397 kr (ord pris 529 kr) För dig som har dator hemma och på jobbet. Visar från grunden hur du bäst utnyttjar din dator och dina program. CD-ROM-skiva med skarpa program medföljer i varje nummer! (11 nr/år)

#### Player1

Ditt pris: 194 kr (ord pris 259 kr)

Den ultimata multiplattformstidningen. Player1 är så fylld med spelnyheter att den nästan spricker. Reportage, tillbakablickar och spännande och genomtänkta recensioner med ett rättvist betygssystem. Allt förpackat i den fräschaste spellayout du sett. (8 nr/år)

Studio

Ditt pris: 359 kr (ord pris 479 kr)

Tidningen för dig som använder datorn som musikverktyg. Använder du datorn för musikproduktion är Studio tidningen för dig! Läs nyheter och tips om program, pluggar och tekniker, och reportage om producenter och andra intressanta saker. (11 nr/år)

Säkerhet & Sekretess

### Ditt pris: 354 kr (ord pris 472 kr)

Skriver primärt om tekniken bakom datasäkerhet. Bevakar säkerhetsfrågor inom alla IT-system som finns på svenska företag, oavsett operativsystem, hårdvara eller om det är data- eller telesystem. (9 nr/år)

## **Rabatt på tidningsprenumerationer**

Medströms Dataförlag AB erbjuder ABC-klubbens medlemmar 25% rabatt vid tecknande av helårsprenumeration på följande tidningar från förlaget till ordinarie pris. Rabatten går ej att kombinera med andra erbjudanden och gäller bara i Sverige.

Datormagazin PC Gamer PC Hemma Super Play

Beställning sker genom e-post till förlaget. Den genereras genom att fylla i Steg 1 till och med Steg 4 och trycka på knappen "Skicka din beställning!".

Du kommer till beställningsavsnittet genom att trycka på knappen "Teckna prenumeration nu!". Den finns under beskrivningen av respektive tidning.

## **Rabatt hos datorbutiken SkyIT:**

5% på datorer och datorprylar samt betalar bara halva frakten (ange ditt medlemsnummer som godsmärkning, t.ex "m1234") *http://www.skyit.se/*

All information finns på klubbens hemsida *https://www.abc.se/medlemsinformation/information/rabatt/index.html*

#### 123456789012345678901234567890121234567890123456789012345678901212345678901234567890123456789012123456789012345678901234567890121234567890123456789012345678901 Samla och nyttja information från webben 123456789012345678901234567890121234567890123456789012345678901212345678901234567890123456789012123456789012345678901234567890121234567890123456789012345678901 123456789012345678901234567890121234567890123456789012345678901212345678901234567890123456789012123456789012345678901234567890121234567890123456789012345678901 med programmet PaperPort 123456789012345678901234567890121234567890123456789012345678901212345678901234567890123456789012123456789012345678901234567890121234567890123456789012345678901

123456789012345678901234567890121234567890123456789012345678901212345678901234567890123456789012123456789012345678901234567890121234567890123456789012345678901 123456789012345678901234567890121234567890123456789012345678901212345678901234567890123456789012123456789012345678901234567890121234567890123456789012345678901

123456789012345678901234567890121234567890123456789012345678901212345678901234567890123456789012123456789012345678901234567890121234567890123456789012345678901

*PaperPort är ett avgiftsbelagt program, som kan samla text och bildinformation från scanners, digitalkameror och webben. Man kan också samla text och bild från vilket program (t.ex. MSWord, Internet Explorer, Excel) som helst.*

Det insamlade materialet kan därefter justeras och vissa tillägg göras

Materialet sparas i form av "dokument", vilka består av enskilda filer, som kan organiseras i en konventionell trädstruktur.

Det insamlade materialet sparas primärt som bild, men med ett inbyggt OCR-program kan man konvertera till text. Svenska tecken klaras, dock lyckas ofta inte konvertering av de stora bokstäverna Å, Ä och Ö. Jag har för min del funnit, att den största nyttan erhålles, vid insamling av data från webben, men mera om detta nedan.

Programmet finns att köpa på http://www.scansoft.com/paperport/.

Version 9 av programmet PaperPort kostar c:a 100 USD.

## **1 Programmets huvudprincip**

Vid installation av PaperPort skapas två virtuella printrar, som syns i alla program, som har en printfunktion och som är installerade på datorn. För att spara viss text eller bild, väljer man alltså File – Print i programmet (t.ex. i Internet Explorer) och kan därefter välja mellan två alternativa "PaperPort-printrar". Den ena "skriver" i färg, d.v.s. eventuellt färglagda ikoner och bilder på en webbsida får faktiska färger, medan den andra

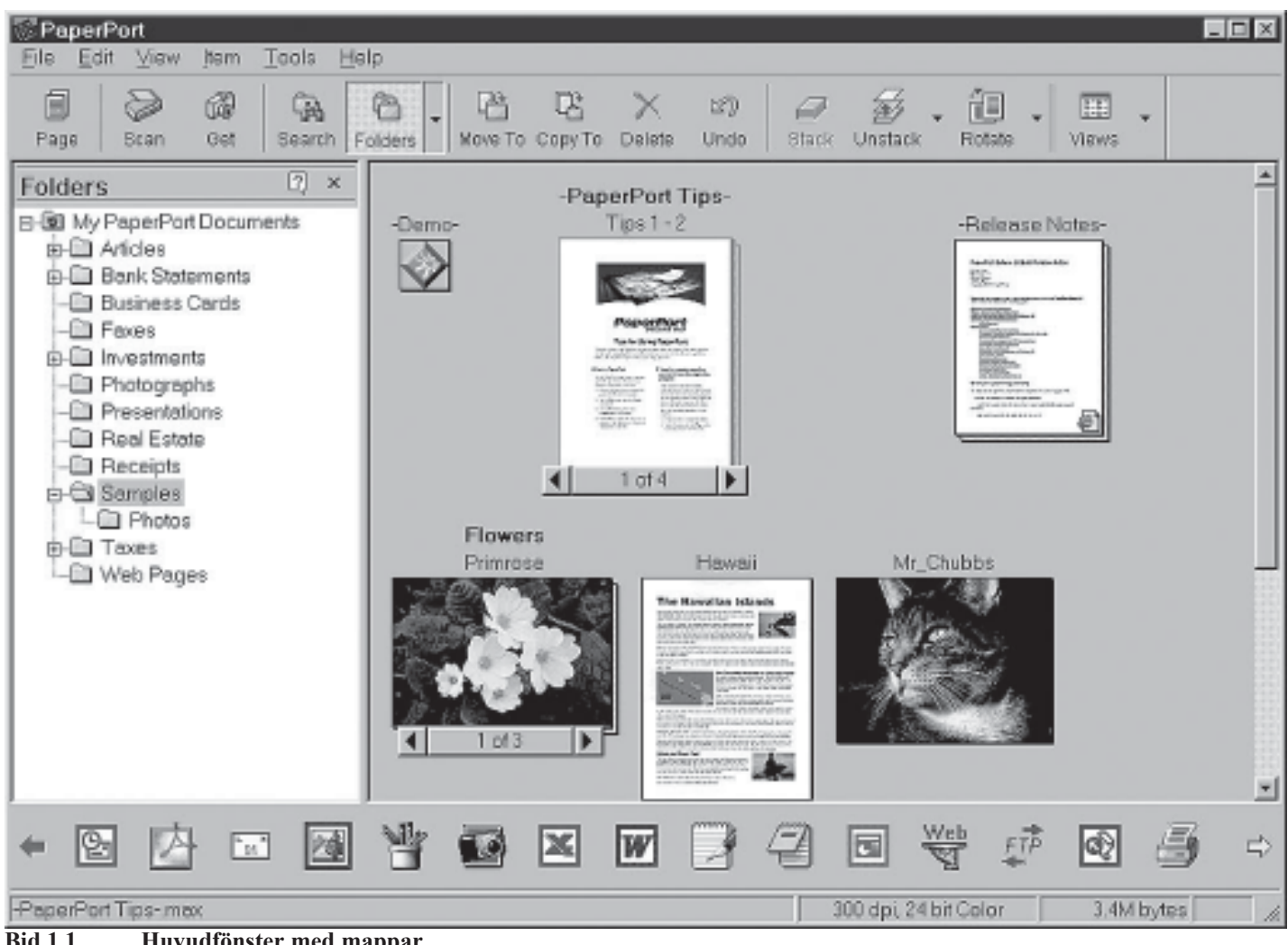

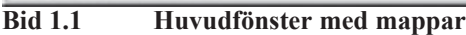

"skriver" allt i svart/vitt. Det svart/vita är betydligt snabbare och är den i mitt tycke mest användbara. Som nämnts i inledningen sparas information som "printats" i en bildfil, som man kan ge ett valfritt namn. Svenska tecken får förekomma i namnet, dock inte vissa specialtecken såsom ?,/ och\.

Programmet PaperPort har störst värde för den, som ofta kopplar upp sig mot Internet via modem och som vill återanvända information från webben i eget arbete. Också den som tycker, att trycksvärtan i bläckstråleskrivarn tar slut alltför snabbt, har en del att tjäna.

## **1.1 Huvudfönster med mappar**

När man startar programmet första gången ser det ut så här.

Till vänster syns filträdet och till höger de dokument, som finns i mappen Samples.

Varje dokument representeras standardmässigt av en förminskad bild av den första sidan i respektive dokument.

Flersidiga dokument kan förhandsgranskas genom att klicka på pilarna nedtill.

Man kan inte läsa text vid förhandsgranskning, men denna ger möjligheten att snabbt ta bort tomma sidor. (Man får ofta nästan tomma sidor, när man hämtar info från webben)

När man befinner sig i huvudfönstret, kan man flytta dokument till annan mapp med normal dra-och-släppteknik samt lägga till och ta bort mappar.

Vidare kan man omvandla hela dokumentet till text i flera format (MSWord, oformatterad text) eller till Excelformat, om texten är ordnad i rader och kolumner.

Detta sker genom dra (med nedtryckt mustangent) önskat dokument till någon av ikonerna på nedersta raden.

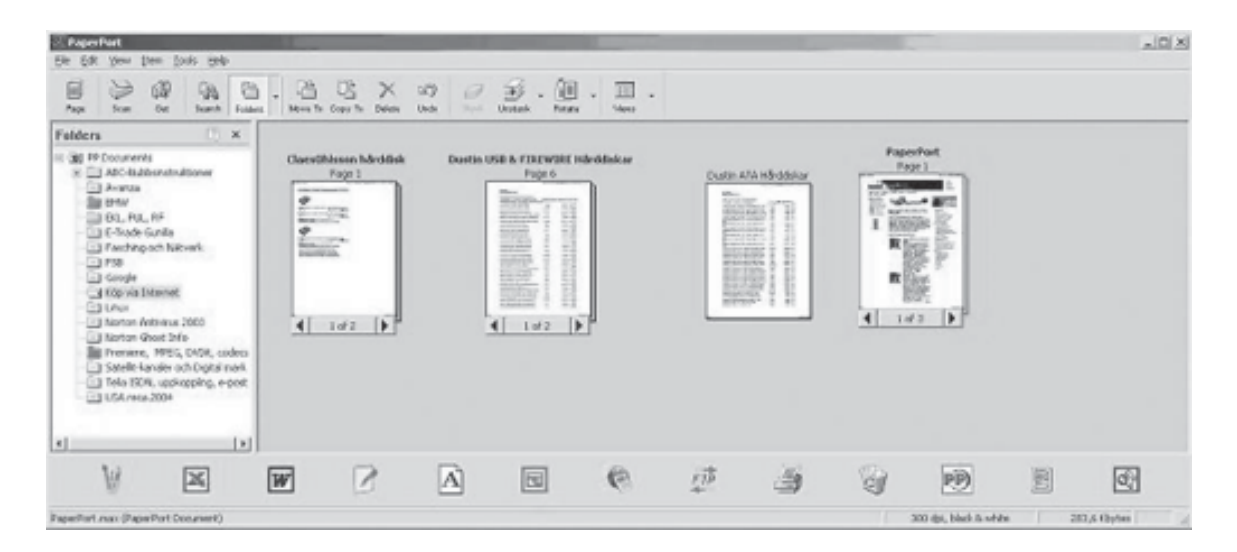

## **1.2 Dokumenthantering**

Efter att ha ändrat i filträdet, så att det passar min användning, ser det ut så här.

Här syns innehåller i mappen "Köp via Internet". Man ser där t.ex. att dokumentet "ClasOhlson hårdisk" har två sidor och att Page 1 visas.

Att dokumentet "Dustin USB & FIREWIRE Hårdiskar" visar Page 6, trots att det endast består av två sidor, beror på att jag plockat bort 4 av de ursprungligen 6 sparade sidorna.

För att titta på hela dokumentet i läsbar storlek, dubbelklickar man på det.

Då visas första sidan av detta i ett nytt fönster.

Bilden på nästa sida visar dokumentet "ClasOhlson hårdisk". Som synes har den övre ikonraden ändrats och visar nu andra knappar. Vidare har nya ikoner tillkommit på vänster sida.

Man bläddrar i dokumentet genom att klicka på vänsterrespektive höger Pageknapp på övre ikonraden. Med dokumentet i öppnat läge kan man skriva in egen text via tangentbordet, markera befintlig text med gul färg eller rita en enkel figur med musen. Detta sker efter att först ha klickat på någon av ikonerna i raden till vänster. Man kan också kopiera ett rektangulärt område (till Clipboard), som man då först markerar med musen. Kopierat område kan sparas antingen som bild eller som

text. Om man väljer text, OCR:as alltså området, innan den placeras på Clipboard i form av text.

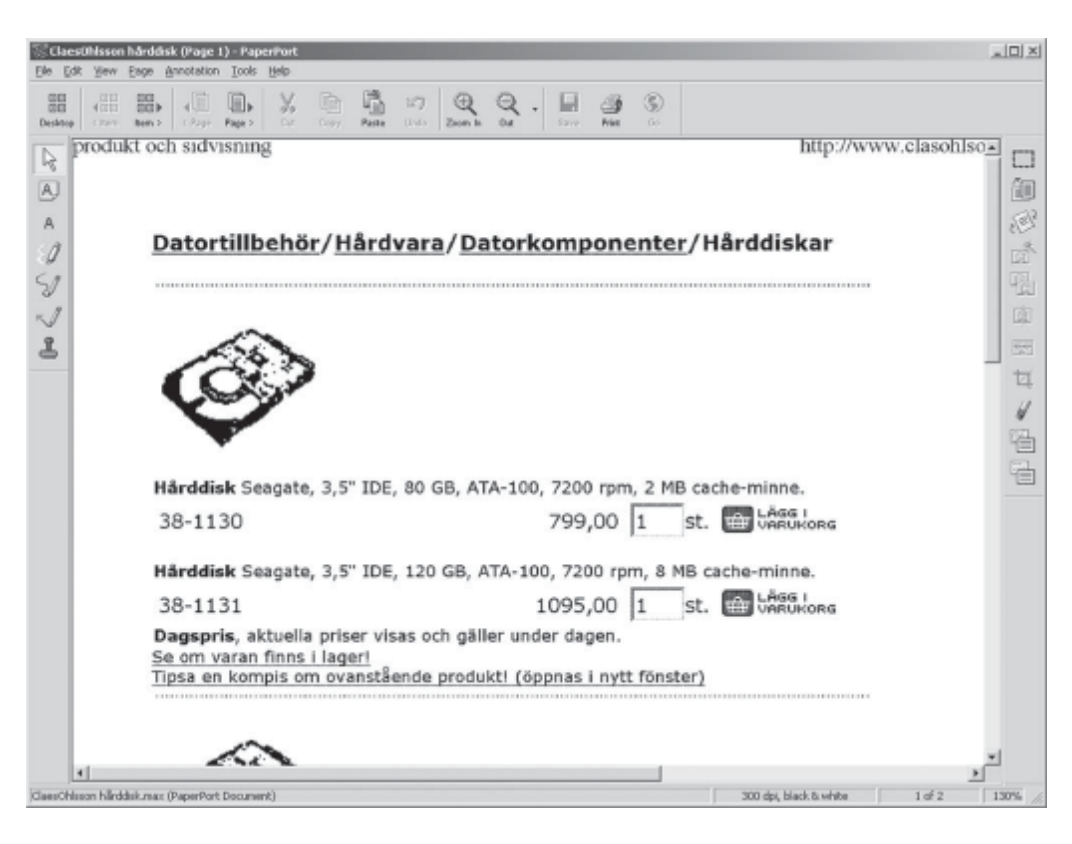

## **2 Några vanliga tillämpningar**

Du surfar på Internet och hittar webbsidor med massor av text, som du inte hinner läsa ju då. Du sparar då dessa sidor i PaperPort och kan sedan i lugn och ro läsa dessa, när du inte är uppkopplad.

Om man är nöjd med att bara kunna läsa vid ett senare tillfälle, vill jag nämna en gratismetod (PaperPort är ju avgiftsbelagd), som åstadkommer detta.

Ladda hem och installera den "PDF-printer", som beskrivs i ABC-bladet nummer 2 år 2003. Då kan man "printa" webbsidan och erhåller den i form av en pdf-fil. Med denna metod kan dock inte det, som nämns i det följande utföras.

Du vill skriva ut en i PaperPort sparad webbsida, som innehåller en massa ikoner och bilder, som du kan vara utan.

Innan du skriver ut sidan på den fysiska skrivaren, plockar du då bort dessa och sparar på så sätt en massa dyrbart bläck. Bilder tar som bekant oproportionerligt mycket trycksvärta.

Du beställer resor eller prylar på Internet. Du sparar då alla skärmbilder, som du fyllt i under beställningsförloppet och får på så sätt ett kvitto på vad du beställt. Många beställningar via Internet slutar ju ofta med en sida med ordern "Tack för din beställning" utan att ha gett möjlighet till utskrift av det man beställt.

Du vill nyttja ett avsnitt från en webbsida som du sparat i PaperPort och använda detta i ett eget Worddokument.

Du markerar då avsnittet i PaperPort och väljer "Edit – Copy text" och klistrar in i Word-dokumentet på vanligt sätt.

Eller om du vill ta in en bild, så markerar du på samma sätt denna, men väljer Edit – Copy och klistrar in.

#### 123456789012345678901234567890121234567890123456789012345678901212345678901234567890123456789012123456789012345678901234567890121234567890123456789012345678901 123456789012345678901234567890121234567890123456789012345678901212345678901234567890123456789012123456789012345678901234567890121234567890123456789012345678901 Att ta backup på datafiler 123456789012345678901234567890121234567890123456789012345678901212345678901234567890123456789012123456789012345678901234567890121234567890123456789012345678901 123456789012345678901234567890121234567890123456789012345678901212345678901234567890123456789012123456789012345678901234567890121234567890123456789012345678901 123456789012345678901234567890121234567890123456789012345678901212345678901234567890123456789012123456789012345678901234567890121234567890123456789012345678901

## *Att ta backup på datafiler i Outlook, Outlook Express, Netscape och Thunderbird kräver stor skicklighet i att klättra i filträd.*

Om man på ett enkelt sätt vill göra backup av sina brev och adressbok kan det vara lämpligt att placera dem i en egen mapp under My documents.

För att kunna göra detta krävs förstås då, att man vet, hur man flyttar dem från den plats, de placerades vid installationen av postprogrammet.

I de flesta av de i rubriken nämnda programmen går det att flytta dem till önskad plats, men det krävs en del detektivarbete, för att ta reda på hur man gör

Andra situationer kräver kunskap om de exakta filplaceringarna. Detta är fallet, då man går från en version av postprogrammet till nästa eller när man byter operativsystem.

Som framgår nedan, finner man att filerna göms långt ner i hårddiskens filstruktur, vilket ställer krav på den i rubriken nämnda klätterkonsten.

Jag har för eget bruk successivt byggt upp handbok, vilken varit utgångspunkt för denna artikel. Denna är tyvärr ganska tungläst p.g.a. av de många, långa sökvägarna, så jag rekommenderar den intresserade, att endast läsa det avsnitt, som gäller för det postprogram, han/hon själv använder.

Eftersom jag endast har engelsk version av programmen använder jag genomgående engelska namn. Det är förmodligen ganska enkelt att gissa sig till motsvarande termer i de svenska versionerna.

## **1 Outlook**

## 1.1 Outlook 2000

Följande gäller om Outlook 2000 körs under Windows 2000.

Outlook lagrar alla data (Inbox, Outbox, Address Book o.s.v. ) i en enda fil med namnet outlook.pst. I en dator, som körs av användaren Administrator under operativsystemet Windows 2000 förvaras filen outlook.pst i

C:\Documents and Settings\Administrator\Local Settings\Application Data\Microsoft\Outlook. För att kunna placera outlook.pst i en egen mapp i My Documents skapar man först en mapp med t.ex. namnet Outlookmail i C:\Documents and Settings\Administrator\My Documents\.

För att lura Outlook att tro att outlook.pst-filen finns där, gör man på följande sätt:

1. Skapa, som ovan nämnts, en ny mapp med namnet Outlookmail i C:\Documents and Settings\Administrator\My Documents\

2. Flytta (d.v.s. kopiera inte) den befintliga outlook.pst till denna mapp.

3. Starta Outlook. Då anges först att "C:\Documents and Settings\Administrator\Local Settings\Application Data Microsoft\Outlook\outlook.pst can not be found"

4. Detta är ju inte förvånande, men detta skall man hålla med om genom att klicka Yes.

5. Då kommer det upp rutan "Create/Open Personal Folders file", i vilken man får möjlighet att peka ut var outlook.pst finns.

6. Peka då på filen outlook.pst i mappen C:\Documents and Settings\Administrator\My

Documents\Outlookmail

7. Klicka på Yes.

8. Nu visas en dialogruta, vilken ställer den kryptiska frågan vad "Personal Folder" skall heta. Kalla den t.ex. NN Outlookmapp, där NN är ditt namn eller initialer

9. Avsluta Outlook.

10. När Outlook öppnas nästa gång, har programmet lärt sig den nya placeringen av outlook.pst.

## **1.2 Outlook XP**

Följande gäller om Outlook XP körs under Windows XP.

Outlook lagrar alla data (Inbox, Outbox, Address Book o.s.v. ) i en enda fil med namnet outlook.pst. I en dator, som körs av användaren Administrator under operativsystemet Windows XP, förvaras filen outlook.psti

*C:\Documents and Settings\Administrator\Local Settings\Application Data\Microsoft\Outlook.*

Sättet att lura Outlook att placera outlook.pst i den mapp, i vilken man vill att den skall ligga, är detsamma som för Outlook 2000.

När du har placerat outlook.pst i den mapp, du önskat, kan du göra följande

Öppna Outlook och välj i menyn File – Data File Management. (Detta menyalternativ finns inte i Outlook2000) Då öppnas en ruta, i vilken man ser var Outlook's datafil outlook.pst nu är placerad. Där syns först inte hela sökvägen, så du måste öka kolumnbredden och använda scrollisten för att kunna se hela sökvägen.

Men det är först, när du flyttat den, som den syns här. Så länge den ligger i den mapp, den placerades vid installationen av Outlook, syns den inte!!!!!

## **2 Outlook Express**

## **2.1 Outlook Express 6 under Windows 2000 och XP**

Outlook Express 6 förvarar Inbox, Outbox o.s.v. i en viss mapp, som innehåller en fil för varje (inbox.dbx, outbox.dbx osv ) , medan adressboken förvaras i en annan mapp.

Dessa mappar ligger långt ner i filstrukturen och är därför svåra att hitta.

Metoder att hitta dessa samt hur man flyttar dem, beskrivs nedan.

2.1.1 Metod att hitta Inbox dbx o.s.v.

Starta Outlook Express.

För att hitta Inbox.dbx , gör följande: Högerklicka på Inbox i mappträdet och välj Properties. Då visas en sökväg, som delvis är dold. Klicka i denna och scrolla med piltangenterna för att se hela sökvägen. Då finner man följande:

I en dator, som körs av användaren Administrator, lagras breven i mappen

*C:\Documents and Settings\Administrator\Local Settings\Application Data\Identities\ {65AB86F9-AA60-4624-82BC-A2C15DF7EDA6} \Microsoft\Outlook Express.*

Den långa siffer- och bokstavssträngen varierar från dator till dator.

Här finns c:a 10 filer med identifierbara namn t.ex. inbox.dbx och outbox.dbx .

## **2.1.2 Metod att hitta Address Book**

Starta Outlook Express.

Öppna Address Book och välj i det öppnade fönstret Help – About Address Book. Då visas en sökväg, som delvis är dold. Klicka i denna och scrolla med piltangenterna för att se hela sökvägen. Man finner då att adressboken finns i *C:\Documents and Settings\Administrator\Application Data\Microsoft\Address Book.* Själva adressboksfilen heter Administrator.wab om man kör som Administrator.

## **2.1.3 Metod att placera Inbox.dbx o.s.v. i annan mapp än default-mappen**

Skapa först en ny mapp med t.ex. namnet OutlookExpressMail i My Documents-mappen.

Starta Outlook Express och välj Tools – Options och fliken Maintenance. Klicka på knappen Store Folder….. och klicka sedan på Change…. Peka, i det mappträd, som dyker upp, på den nyskapade mappen OutlookExpressMail i My Documents. Klicka på OK.

Stäng Outlook Express. När programmet startas nästa gång flyttas filerna (inbox.dbx, outbox.dbx) till den önskade mappen.

## **2.1.4 Metod att placera Address Book i annan mapp än default-mappen**

Något knep att göra detta har jag inte kommit på. Det går förmodligen inte.

När man skapar flera användare i Outlook Express (görs med File – Indentities – Add New Identity) så får dessa samma Address Book, d.v.s. den måste finnas på samma plats för alla användare.

Om man däremot skapar en ny användare under XP via Control Panel - Users, så får man en ny Address Book för en sådan användare.

2.1.5Metod för export/import av Inbox.dbx, Outbox.dbx från version 6 till en annan installation av Outlook Express version 6

Ta bort alla filer i den mottagande versionen, som ligger i

C:\Documents and Settings\Administrator\Local Settings\Application Data\Identities\{65AB86F9-AA60- 4624-82BC-A2C15DF7EDA6}\Microsoft\Outlook Express

och kopiera in motsvarande filer från den avlämnande versionen.

Ett alternativt sätt (i synnerhet om man inte vill överföra allt) är, att använda Outlook Express:s importfunktion.

Starta den mottagande versionen av Outlook Express.

Välj File – Import – Messages och peka på "Microsoft Outlook Express 6". Välj Next och klicka i radioknappen för "Import mail from an OE6 store directory" och därefter OK.

Klicka på Browse-knappen och i filträdet, som öppnas, klicka fram till den mapp, som innehåller Inbox.dbx o.s.v. för den avlämnande versionen av Outlook Express.

Klicka på OK. Då får du möjlighet att välja vilka filer (Inbox, Outbox o.s.v ) som du vill importera. Klicka sedan på Next och sedan på Finish.

Därmed är önskade data överförda.

2.1.6Metod för export/import av Address Book från version 6 till en annan installation av Outlook Express version 6

Sök upp Address Book och notera dess sökväg i båda installationerna. Tag bort Address Book i den mottagande versionen. Kopiera sedan filen Administrator.wab från den avlämnande till den mottagande versionen. Adressboken kommer då att ha "fel" namn i förhållande till den mottagande versionens användare (om denne inte också råkar heta Administrator!), men det gör ingenting. Outlook Express accepterar vilket namn som helst med filändelsen .wab. Man kan ju sedan, om man vill, efter flytten ändra namn på filen till önskat namn.

Ett alternativt sätt är att använda Outlook Express importfunktion enligt följande:

Starta den mottagande versionen av Outlook Express.

Välj File – Import – Address Book och peka ut den önskade adressboksfilen (vars plats man alltså måste ha tagit reda på enligt metoden ovan) i det filträd, som visas. Klicka på Open.

Då kopieras adresserna till den mottagande versionens adressbok.

2.2 Outlook Express 5 och 6 under Windows 98 ME

2.2.1Mapparnas placering i filträdet

Outlook Express 5 och 6 förvarar Inbox, Outbox o.s.v. i en viss mapp, som innehåller flera filer, medan Address Book förvaras i en annan mapp.

I en dator, som har flera användare och som körs för användaren "NN", lagras breven i mappen C:\WINDOWS \[Profiles\NN]\Application Data\Identities\{700A1B47-8B55-4B3D-BD0E-5936FB2679A3}\Microsoft\Outlook Express.

Den långa siffer- och bokstavssträngen varierar från dator till dator.

(Om man endast har en användare på datorn (d.v.s. har inte via Control Panel –Users skapat flera användare), så får man som användarnamn det namn man angav vid installation av Windows98ME, som blir default user. Då bortfaller den del av sökvägarna ovan och nedan, som står inom hakparenteser [])

Här finns c:a 10 filer med identifierbara namn (Inbox.dbx, Outbox.dbx o.s.v. ) samtliga med filändelsen .dbx

Adressboken däremot finns i

C:\ WINDOWS \[Profiles\NN]\Application Data\Microsoft\Address Book.

Själva adressboksfilen heter NN.wab.

Formaten på Address Book verkar inte var desamma i version 5 och 6, för det går inte att använda Outlook Express import-funktion när man går från version 5 till version 6..

2.2.2 Metod att hitta Inbox o.s.v. och Address Book Samma metod, som under XP, fungerar. Se ovan.

2.2.3 Metod för export/import av Address Book och Inbox.dbx från version 6 till en annan installation av Outlook version 6

Samma metod, som beskrivits för XP/Windows 2000 fungerar

2.2.4 Nödlösning för överföring av data i en Address Book medelst kopiering

Följande kopieringsmetod är en nödlösning om ovanstående inte fungerar.

Öppna Outlook Express. Välj Tools – Address Book och välj sedan Edit – Select All.

Välj sedan Edit – Copy.

Öppna Excel. Välj Edit – Paste. Namn och E-postadress hamnar då i egna celler, som sedan kan användas för kopiering in i den mottagande adressboken.

3 Netscape

3.1 Netscape 6.2 och 7.1 under XP och Windows 2000

För att hitta brev-filerna väljer man i vänster panel ett visst mailkonto (t.ex. mailbox at ABC) och klickar (i det högra fönstret) på View settings for this account. Nedtill står då i rutan Local directory sökvägen till mail filerna.

För att hitta brev-filerna kan man alternativt göra följande:

Välj Edit – Mail & Newsgroups Account Settings…… . Då öppnas ett filträd för respektive mailkonto, som bland annat har grenen Server Settings.

Om man klickar på Server Settings, visas följande i Local directory längst ner:

C:\Documents and Settings\bosa\ApplicationData\Mozilla\Profiles\default\ ctl7oa0.slt\Mail\mail.abc.se som i detta fall gäller för bo.saltorp@abc.se

Den långa siffer- och bokstavssträngen varierar från dator till dator. bosa kommer av att jag var inloggad som användaren "bosa" under XP

När jag skapade mailkontot enligt ovan, hade jag inte lagt upp någon profile i Netscape med Profile Manager. Därför finns endast en Profile som heter default.

Den understa mappen "mail.abc.se" får det namn man vid uppläggningen av kontot har angett för inkommande mail-server (oftast en POP-server). I Netscape 6.2 kunde man inte ändra Inkommande mailserver med mindre än att man tog bort kontot och lade upp kontot på nytt. I Netscape 7.1 kan man ändra namnet på Inkommande mailserver.

Namnet på utgående (SMTP) server kan alltid ändras.

Om man tittar i mappen

C:\Documents and Settings\bosa\ApplicationData\Mozilla\Profiles\default\ctl7oa0.slt, d.v.s. två nivåer upp, så hittar man till sin förvåning adressboken med filnamnet abook.mab.

Jag har senare, när jag var inloggad under XP som användare "bosa" i Netscape (Edit – Mail & Newsgroups Account Settings…och klick på knappen Add account……..) lagt in kontona bo.saltorp@telia.com och bosa@telia.com , vilket resulterade i att dessa hamnade i följande filträd:

C:\Documents and Settings\bosa\ApplicationData\Mozilla\Profiles\default\ ctl7oa0.slt\Mail\m1.875.telia.com för bo.saltorp@telia.com

C:\Documents and Settings\bosa\ApplicationData\Mozilla\Profiles\default\ ctl7oa0.slt\Mail\m1.875.telia-1.com för bosa@telia.com.

Om man har två eller fler konton i samma profil, som har samma POP-server, görs således ett tillägg (-1, -2) till servernamnet, vilket syns ovan.

3.2 Netscape 4.7 under Windows 98ME Brevfilerna ligger i C:\Program Files\Netscape\Users\bosa\Mail De heter Sent, Inbox o.s.v. utan filändelse. Adressboken (och bokmärkesfilen) ligger i mappen D:\Program Files\Netscape\Users\bosa. Bokmärkena heter bookmark.htm (Obs. att motsv. fil i Netscape 6 och 7 heter bookmarks.html!) och Adressboken pab.na2.

## **4Thunderbird under XP och Windows 2000**

Thunderbird är en fortsättning av Netscape, som ju inte längre utvecklas. Mycket ser därför likadant ut som i Netscape.

När programmet startas första gången skapas en tom Address Book med filnamnet abook.mab i

C:\Documents and Settings\bosa\Application Data\Thunderbird\Profiles\default\04birppg.slt

Den långa siffer- och bokstavssträngen varierar från dator till dator.

Inbox, Sent o.s.v hamnar i

C:\Documents and Settings\bosa\Application Data\Thunderbird\Profiles\default\04birppg.slt\Mail\mail.abc.se.

Har man flera användare av Thunderbird, får dessa sin Inbox, Sent o.s.v. i egen mapp på samma sätt som beskrivits för Netscape 7.1.

Bo Saltorp m 7585

## **Viktig information**

## **Ny internetleverantör**.

Nytt telefonnummer till modempoolen är: 0520-500 222

Ny DNS-information för egna domäner placerade på Blue och Mac: *ns.abc.se 62.80.200.140 och ns2.abc.se 62.80.200.144*

Ny DNS-information för egna domäner placerade på Windows (ej .se): *windows.abc.se 62.80.200.150 och windows2.abc.se 62.80.200.151* .se-domäner på Windows ska ha samma som för Blue och Mac ovan, d.v.s ns och ns2.

## **Om streck—med eller utan tank(e)**

*På en vanlig skrivmaskin, dvs det som för tjugu år sedan var en "vanlig skrivmaskin" finns/ fanns bara ett "streck", nämligen bindestrecket.*

**Det såg/ser ut så här** "-" alltså ett ganska kort streck. Eftersom det var det enda som fanns fick det användas till alla typer av streck i en text. Inte bara för binde-streck så här (som är den egentliga användning, enligt proffstypograferna) utan också för "pratminus/tankstreck".

**Den svenska termen** för bindestreck tycks vara divis (fast det är ju egentligen latin och betyder något som "delat"). Vårt svenska "bindestreck" syftar kanske egentligen på motsatsen, att man sätter ihop två delar. På engelska säger man "hyphen".

**Det något längre** "tankstrecket" heter på engelska "en-dash" (fråga mig inte varför). Det skall vara dubbelt så långt som "hyphen". I engelsk typografisk praxis finns ett ännu längre streck, "em-dash", som i sin tur skall dubbelt så långt som en-dash, och vara lika lång som den aktuella fonthöjden. Men det är väl överkurs.

**En-dash** är bekant också för svensk typografisk praxis, och det heter då "minus". I både , engelsk och svensk praxis används alltså minus för både "pratminus" och "äkta tankstreck". Dessutom skall man – om man är petig – använda minus som "sambandstecken", t ex "resan Uppsala–Stockholm", "åren 2000–2004", "både–och".

**Jag har inte blivit** riktigt klok på om svensk praxis begär ett mellanrum mellan strecket och angränsande ord. Engelsmännen tycks vanligen inte ha det. Kanske finns det olika skolor där också.

---

**Sådana här finesser** gick inte att åstadkomma med den gamla tidens skrivmaskiner. Där fick typograferna ta vid. I dag jobbar vi med datorer och hoppa ofta över typografledet vid framställning av trycksaker.

**På en dator s**kall man ju kunna åstadkomma vad man vill. I varje fall på en Microsoft-dator, med Word som ordbehandlare, kan man hämta massor av andra tecken än som finns på det aktuella tangentbordet. Vill man vara riktigt ordentlig använder man Infoga, Symbol på kommandoraden. Då får man upp en förkrossande lista på alla möjliga symboler som finns eller inte finns på vårt tangentbord. Någonstans i botten finns de olika strecken bredvid varandra. Lustigt nog finns det ytterligare ett streck som just kallas minus. Enligt vad jag läst någonstans är skillanden mellan "äkta" en-dash och "äkta" minus att den ena sitter litet för lågt i förhållande till plustecknet. Det ser inte snyggt ut, om man är noga.

**Se här "+ –"** i jämförelse med "+ **"** Den senare borde alltså vara "äkta**"** minus, men det finns ingen garanti för det. I somliga system är det tvärtom en-dash som ligger rätt i våg med plustecknet. Man måste pröva sig fram. ---

**Det allra värsta –** med en sådan här artikel – är nämligen att man inte kan räkna med att de olika delarna av produktionskedjan är kommensurabla. Jag sitter vid min Windows-dator med Word och

skriver det jag vill skriva, och det ser ut precis som jag vill att det skall skriva ut (åtminstone när jag är färdig med det).

**När jag skickar artikeln** till Bladets redaktion kan jag inte veta vilka program de använder för att titta på den och redigera den. Bokstäverna går säkert bra, men vad händer med alla infogade specialtecken?

**Kanske det rent av** skär sig så mycket att artikeln aldrig kommer in. I så fall, kära läsare, får ni aldrig veta om att den har existerat. Kanske är ni då att gratulera.

I övrigt fall har ni i stället fått något att tänka på.

*Sven Wickberg <1384>*

*I Sven Wickbergs dator:*  $divis$   $-+$ en-dash –+ minus  $-+$ 

*Sven Wickberg 1384*

*Redaktionens anmärkning*: *Då PageMaker inte kan skriva minus tecknet ( ) som Sven W. vill illustrera så var jag tvungen att "rita" tecknet grafiskt och montera det i dokumentet. Bengan /red.*

# **ÖVERVAKNING**

*Datorer underlättar. Även, eller kanske allra mest, för dem som av olika anledningar vill hålla ett vakade öga över dig och oss alla. Övervakningstekniken har slagit igenom på bred — och även djup — front sedan sekelskiftet. Och det har skett utan någon större diskussion. Från och till har det känts som om möjligheterna skapade behovet. Inte tvärtom.*

Det var först när fingeravtrycksscannrarna, övervakningskamerorna, de biometriska passen, DNA-registren och allt det andra var på plats och i funktion som debatten kom igång.

Fast den har knappast varit i jämnhöjd med vad som faktiskt skett. Det går ju knappt att gå in i en butik i en större stad i dag utan att bli filmad. Och när man betalar med plastkort registreras ens köpvanor.

Alla slags vanor och ovanor, sjukdomar och genetiska arv har blivit en intressant handelsvara. Till exempel såldes hela Islands befolkning för

några år sedan till ett amerikanskt bolag som forskar kring genteknik.

Det var islänningarnas egen regering som sålde. Den höga graden av «etnisk renhet» på Island bidrog till det stora intresset från bolagets sida. Samma slags DNA-register som såldes på Island finns i Sverige.

Men det är inte bara molekyler

och bloddroppar som hamnar i databaserna.

I princip kan hela ditt leverne i dag registreras, lagras i databaser och plockas fram för ett specifikt ändamål.

klassisk bemärkelse som är ute efter 2000-talets skvaller.

Lika ofta, eller oftare, är det privata företag som samlar in datat för bearbetning och försäljning på den öppna marknaden. Under

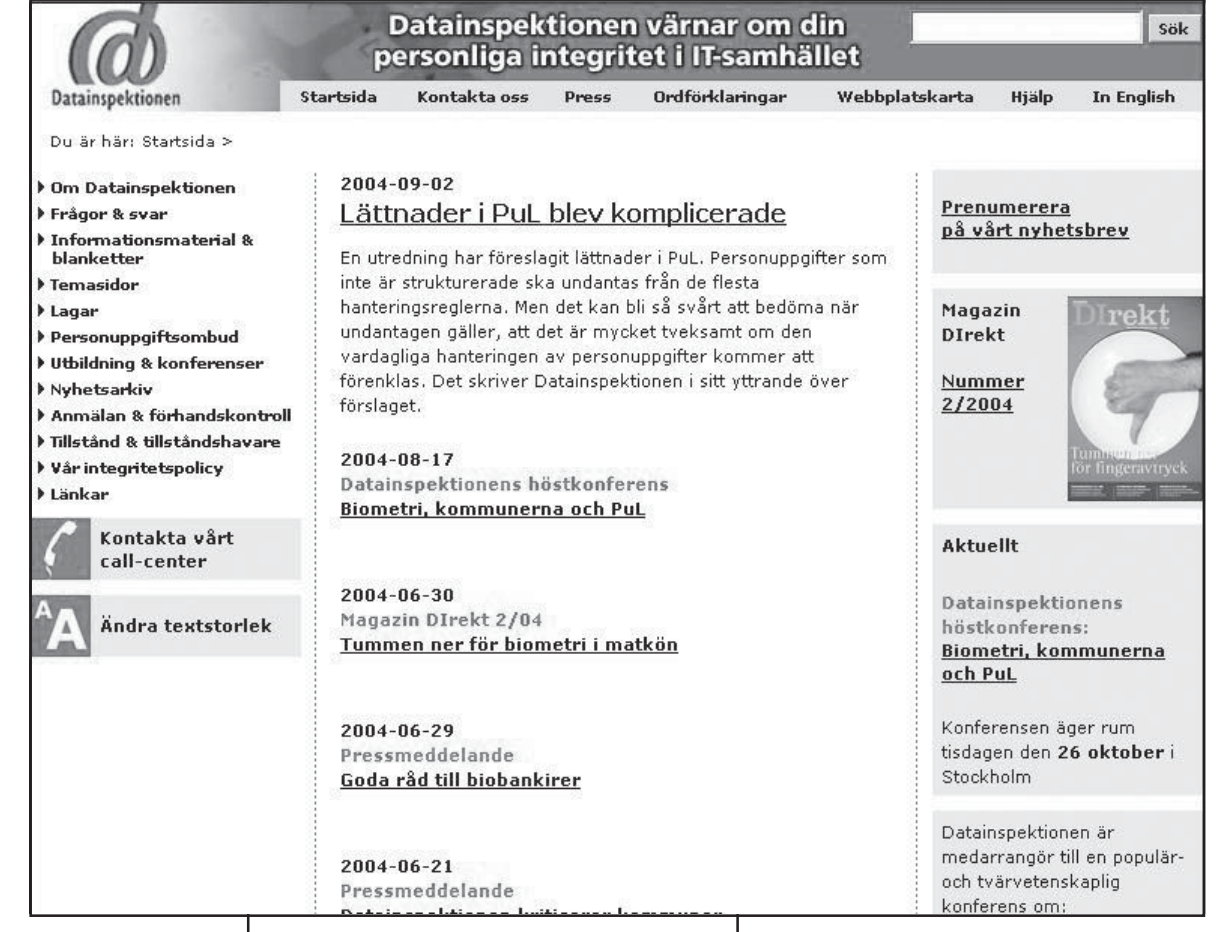

Försäkringsbolagen är intresserade av sjukvårdens journal om dig och arbetsgivaren om polisen har några anteckningar om din vandel i sina system.

Med bättre och bättre datorteknik har registren blivit lättarbetade, lättåtkomliga — och farliga. Det har blivit lätt att samla in, bearbeta och samköra uppgifter. Och det är långt från alltid det är Storebror i

sommaren kunde man i dagstidningarna läsa om att flera kommuner i landet redan har, eller gärna vill införa, GPSövervakning av sin personal inom delar av primärvården.

För att kunna «erbjuda trygghet». Och mäta de anställdas effektivitet, förstås. Vad tar de siffrorna vägen sedan?

Var allt detta hamnar någonstans,

tja, det kanske man kan ana sig till. Istället för gissningar kan man försöka hålla sig informerad om det som skett och kommer att ske. Det är så gott som nödvändigt för en normaluppkopplad svensk i det 21:a århundradet…

Tre stycken bra informationskällor på nätet finns för dem som drar sig för att läsa tunga utredningar och forskarrapporter.

Två är på svenska, en på engelska.

### **\* Datainspektionen.**

Myndigheten ger ut en lättillgänglig, men ändå matnyttig, tidning som utkommer cirka fem-sex gånger om året — DIrekt. Man kan prenumerera på pappersupplagan, vilket är gratis och rekommenderas, eller läsa den direkt på nätet i PDF-form.

Bör kombineras med regelbundna besök på webbplatsen: *www.datainspektionen.se* där det även finns länkar till intressanta rapporter om diverse företeelser i informationssamhället.

## **\* Atomer och Bitar AB.**

Ett IT-företag som bland annat håller koll på hur teknik utvecklas, används och missbrukas.

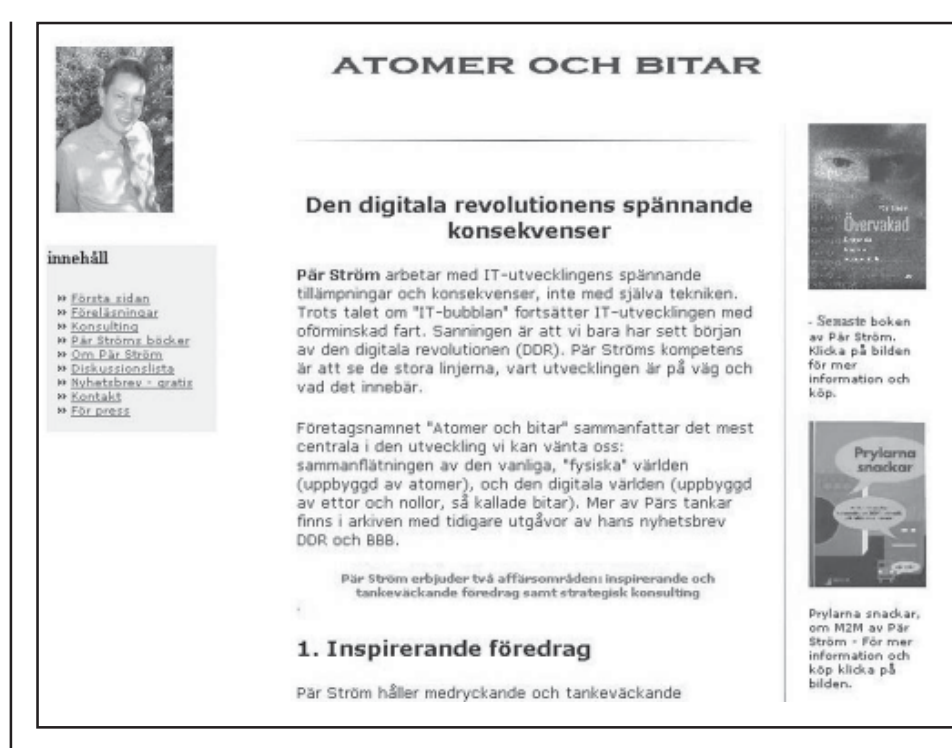

Framförallt ger det ut två gratis nyhetsbrev — Big Brother Bulletin och Den Digitala Revolutionen — som är väl värda att läsa.

Nyhetsbreven, som uppgår till ungefär tio-femton stycken per år, går också att få tag på via webbplatsen *www.atomerochbitar.se.*

**\* Surveillance-and-society.org.** En sammanslutning akademiker som publicerar rapporter om olika aspekter på övervakningssamhället.

*«Surveillance & Society is a part of a new international initiative to bring surveillance studies to wider attention»* Ibland svåra texter, ibland lättare. Alltid på engelska, men den anglosaxiska världen går just nu i bräschen för användande av datorteknik i övervakningssyfte. Dessutom kommer tänkandet hit i snabb takt.

Hittas på webbadressen *www.surveillance-andsociety.org.*

*Marcus Strömberg 9370*

## **Viktig information**

## **Klubben har bytt till en ny IMAP/POP3-Server som heter Dovecot.**

Några problem som medlemmar har haft är:

"Invalid Mask" - Lösning: ha inte hela sökvägen till din Mailbox (/home/m1234/Mail) utan skriv bara Mail "SSL Negotiation failed: Certificate bad:" - Problemet är att vi numera stödjer SSL men certifikatet säger att servern heter www.abc.se medans du har kopplat dig emot mail.abc.se eller imap.abc.se. Antingen ändrar du till www.abc.se som inkommande mail-server tillfälligt eller så stänger du av SSL-support.

"Får hem samma brev hela tiden" - Lösning: få din mail-klient att förstå att vi bytt server och att den ska "starta om", detta gör antingen genom att byta namn på inkommande-mailserver (har du imap.abc.se, skriv mail.abc.se och tvärtom) eller ta bort kontot i din mail-klient och skapa den på nytt.

## **Tips för mutt-användare:**

 *set spoolfile='imaps://www.abc.se/INBOX' set folder='imaps://www.abc.se/mail' set imap\_user=m1234 set imap\_force\_ssl=yes*

## **Upptäck USENET**

*Om man går en liten, liten bit vid sidan av allfarvägarna på Internet kan man upptäcka mycket spännande. Det förtjänar en ännu större publik än de miljoner människor som redan använder det i dag.*

**Principen för Usenet** skiljer i grunden inte nämnvärt från e-post. Det handlar om att distribuera text-meddelanden över nätet. Men där e-posten är en i regel privat angelägenhet mellan två parter, är ditt inlägg på Usenet avsett för alla som kan ha ett intresse av vad du skrivit.

För att man ska kunna sovra bland alla de inlägg som skickas ut på Usenet varje dag är det uppdelat i olika grupper som var och en täcker in ett speciellt ämne.Det finns grupper för det mesta och lite till.

Valmöjligheterna är stora, även för dem som begränsar sig till ett visst språk.

**Antalet grupper** växer hela tiden, men olika mycket på olika delar av Usenet. I dag finns det säkert runt 50 000 stycken att välja mellan om man ser till hela Usenet.

**Den svenska delen av Usenet** är i uppdelat i avdelningar för olika företeelser. På så sätt blir mångfalden överskådlig och lätt att hitta i. Den svenska så kallade se.-hierarkin kan få tjäna som principskiss:

**Beteckningen se.** står för ett slags grovt riktmärke av vad som finns bakom det. I det här fallet betyder se. helt enkelt "svenska [språket]". Det är en alltså en form av behållare för undergrupper. När man första gången startar en Usenetläsare kommer den att vilja göra en lista över alla befintliga grupper på den server man anropar. (För ABC-medlemmar blir det mest naturligt att använda news.abc.se — men det finns andra servrar att tillgå.)

När det är klart, och det kan ta ett par minuter beroende på vilken form av uppkoppling man har, står man inför en rad sådana här "behållare" eller övergrupper där se. är en bland ett femtiotal andra.

Dessa andra kan vara alt. (allmänt och blandat på engelska), comp. (datorfrågor, också på engelska) eller de. (tyska grupper). Sedan är det bara att gräva sig nedåt till dess man hittar något intressant. Hur det går till är beror lite på det program man valt, men ofta räcker det med ett musklick. Har man frågor om datorer kan man förslagsvis titta på gruppen dator. under se. Den döljer i sin tur fler undergrupper, till exempel sys., som står för operativsystem. Kommen

så långt har man nått fram till de egentliga diskussionsforumen som man kan bocka för och prenumerera på. Sedan är det bara att plocka hem texterna och börja läsa. Eller skriva.

**De bästa grupperna** brukar vara de som är menade till hjälpforum: Någon ställer en fråga, och den eller de som har ett svar att ge skickar in det. Större delen av se.dator. består av sådana grupper. Men även för den som vill ägna sig åt oändliga fighter med menings-motståndare finns det gott om möjligheter i de flesta ämnen. Så länge man håller sig till den regelpraxis som successivt utarbetats sedan

Usenet såg dagens ljus i början av 80-talet brukar blir det sällan några problem.

## **Huvuddragen för den uppförandekod som gäller på Usenet är följande:**

\* Försök att pejla läget i gruppen under åtminstone några dagar innan du postar till den. Kanske blev just din fråga besvarad för bara en kort tid sedan?

\* Ställ klart avgränsade och specifika frågor.

\* Korsposta inte: Skicka inte ditt inlägg till flera grupper samtidigt.

\* Formattera inte texten med HTML, och skicka inte heller med några bilagor (bilder, PDF-filer etc.).

En liten varning innan du sätter igång, bara …

**Tyvärr uppskattas** Usenet av spammare. Inte så att grupperna skulle vara översvämmande av Viagraerbjudanden, även om det kan förekomma. Däremot fiskar spammare ständigt upp epostadresser från Usenetinlägg. Det är meningen att varje meddelande ska innehålla adressen till ens personliga e-postlåda. Men beklagligt nog missbrukas det, och i dag kan man knappast rekommendera att lämna ut e-postadressen på Usenet. Gör man det ändå fastnar man i spammarnas garn. Och blir fast där. Det bästa är göra adressen oanvändbar för de spammarnas snokande

Internetrobotar, men läslig för människor. Det kan vara så enkelt som att byta ut @-tecknet mot "(snabel-a)" i adressen.

Med dessa försiktighetsåtgärder klara är det sedan bara att köra!

Och det finns faktiskt ingen vettig anledning att ignorera den guldgruva som Usenet är. Upptäck den, du också.

*Marcus Strömberg 9370*

**Fotnot:** En bra listning över de flesta Usenet Newsprogram som finns i dag till olika operativsystem hittar man på Sublimitetsakademiens webbsida: *http://mac.abc.se/~pictor/*

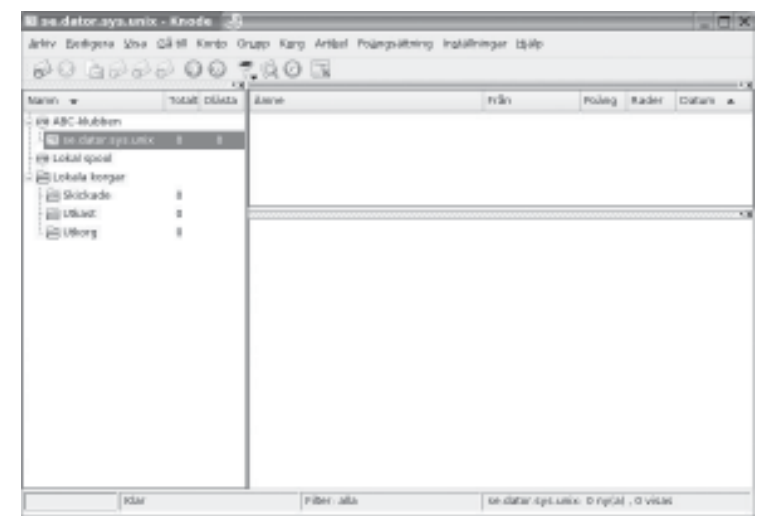

## **KODER 4**

Med anledning av Sven Wickbergs kåserier om "koder" i ABC-bladet nr 1-04 kan kanske följande tips vara ett stöd för dem som liksom jag inte alltid har fullständig access till hjärnvindlingarnas alla minnesplatser.

Kontokort, betalkort, bensinkort, kort till olika affärer m fl har nästan alltid 4-ställiga sifferkoder. Kort och koder får ju inte förvaras tillsammans. Att över huvud taget ha koderna utskrivna i klartext är ju inte heller bra. Min minneshjälp ser ut så här:

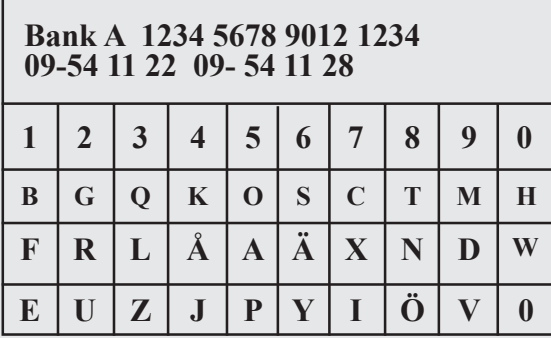

Bank A har koden **6972** och jag har valt att dechiffrera mina kortkoder med ordet **SMIR.**

Jag placerar in bokstaven **S** i **6**-spalten, **M** i **9**-spalten, **I** i **7**-spalten och **R** i **2**-spalten, resten bokstäver i alfabetet *slumpas* ut i de tomma rutorna ( den nedre högra rutan förblir tom).

Längst upp har jag skrivit namn och kortnummer, därunder tel.nr för att spärra kortet.

På minneslappen har jag då en sådan här ruta för varje kontokort – alla med kodordet SMIR – ett ord med 4 bokstäver att komma ihåg!

För att slumpa ut bokstäverna kan man ta hjälp av en enkel liten programsnutt, använda Excel el liknande.

*Jan Holmberg 8403*

## **FOBALT OCH SADDAM – en studie i tillvänjning**

*Någon som minns FOBALT? Nähä, inte det. Vid 1980-talets mitt rasade en strid (i pressen) om förslaget till alternativ folk- och bostadsräkning. Tidigare hade myndigheterna vart tionde år skickat ut formulär till alla hushåll. Där skulle man fylla i myriader av uppgifter om bostaden, vilka som bodde där etc etc, och det samlades sedan in och bearbetades för statistik och samhällsinformation, som det hette i anvisningarna.*

**Men på 1980-talet** hade staten sedan länge lagt alla dessa informationer, och många andra, på "data". Någon snillrik själ i eller i närheten av regeringskansliet kom väl på den ljusa idén att staten redan hade alla önskade uppgifter om medborgarna och deras boende i sina register. Det enda som behövdes var tillstånd att samköra dem, så kunde folk- och bostadsräkningen göras utan att man behövde besvära medborgarna om att fylla i en krånglig blankett. Dessutom sparade man sköna slantar på uteblivet porto och granskning av inkomna uppgifter.

**Men se ordet** "samkörning" var ett MYCKET fult ord (i vissa kretsar) på den tiden. Och eftersom just dessa kretsar fanns i media (och i riksdagen), så bröt det ut en väldig debatt. Det mesta av den debatten skulle vi säkert känna igen. Mestadels gick det ut på att man inte fick ge staten (eller någon annan) ökade befogenheter att dataregistrera "allt mer" om medborgarna. Det skulle ge en kommande Stalin eller Hitler oanade resurser att kvickt underkuva folket.

**Varför skulle** nu det vara så farligt, egentligen? Svenskarna har sedan Gustav Vasa varit världens mest registrerade folk. Staten visste redan var vi bodde, vem vi var gifta med och vilka barn vi hade, hur mycket vi tjänad, hur många bilar vi ägde och hur många fortkörningsböter vi blivit dömda till…

**Nå, den springande punkten** var "samkörning". Alla uppgifterna fanns för visso sedan gammal i statens register, men tidigare hade det varit en lång och mödosam väg att leta rätt på dem. Nu gick det, med datateknikens hjälp, så fort att det blev praktiskt möjligt att skapa en mer eller mindre "heltäckande" bild av varje individ inom loppet av minuter. Och den VERKLIGA busen i sammanhanget var PERSONNUMRET.

**Genom att alla register** fördes under det för alla invånare unika personnumret så kunde en illvillig stat snabbt kartlägga varenda medborgare på ett sätt som grovt kunde kränka den personliga integriteten, sa man. Och så startades en hatkampanj mot användningen av personnummer som id i registersammanhang.

### **En av den tidens**

samhällsdebattörer (jag är inte säker på hans namn och utesluter det här) gav ett för vanliga människor lättbegripligt exempel på hur det kunde gå om phula phiskar tilläts utnyttja datakraften.

**Han hade svarat** på en annons om att ge sin fru en prenumeration på en damtidning. När tidningen så småningom kom befanns adressen vara felskriven. Det stod något i stil med DRQTTNINGVÄGEN 12 – det hade råkat bli ett Q istf O. Nå det störde inte utdelningen och ingen iddes göra något åt saken.

**Men så efter en tid** fick mannen ett brev från en parfymfirma. "Vill du inte uppvakta din älskade Ingegerd med en flaska av vår superfantastiska parfym "osv. Det intressanta var att adressen var skriven som DRQTTNINGVÄGEN 12 – samma högst ovanliga skrivfel. Av detta drog debattören slutsatsen att damtidningen sålde vidare adresser som den fått av prenumeranter till andra firmor för reklam.

**Nå, det här var ett oskick** man kunde försöka göra något åt. Som alla vet måste numera de som begär uppgifter av oss tala om vad uppgifterna skall användas till. Sedan får de BARA användas i det syftet. Tänker man använda dem för reklam osv av annat slag än det ursprungliga syftet måste man tala om det.

**Men nu hade man alltså** drivit en speciell hatkampanj mot personnumren. Visst visst, skatteverket, sjukhuset och apoteket behövde ju veta personnumret, ok. Men alla andra företag, som inte kunde uppvisa något legitimt skäl till att man behövde veta kundens personnummer, ålades att i sina register byta ut p-numren mot något mera neutralt. Vilket man förstås gjorde. Men är det någon som märkt det? Jag var häromdagen på bilverkstaden angående en gammal bil som jag bytt in. Vad var registreringsnumret? Hmm… Nå, personnumret då? Jamen det var ju enklare att komma ihåg, och så hittade man bilen också.

**Min blyga fråga** om man inte var förbjuden att använda personnummer i det här sammanhanget möttes med: Jovisst, vi har ett annat löpnummer i vårt kundregister. Men det kommer ju kunderna aldrig ihåg, så vi har lagt upp ett särskilt register på våra kundnummer, som utgår ifrån personnumret… Tja, ingen tycks protestera. Det är ju så BEKVÄMT med personnumret, trots allt. Så både Ica-butiken, bensinmacken och glasögonförsäljaren fortsätter som om inget hänt och kan identifiera mig med mitt personnummer – fast förstås bara i det där lilla registret vid sidan om.

**Då för tiden** var man rädd för samkörningar via personnumret. Men det var då det. I dag verkar ju ingen bry sig om det, varken att man använder personnummer eller att man registrerar mer och mer om oss. Vi har alla våra plastkort, som givetvis också, direkt eller indirekt är knutna till våra personnummer. Den som har resurser och vill kan få en betydligt mera heltäckande bild av oss än man kunde på FOBALT-tiden.

### **Det allra senaste** är ju

deklarationen. Tänk på bekvämt att stora snälla skatteverket gör hela deklarationen åt oss! De t o m räknar ut kvarskatten i förväg. Är vi nöjda med resultatet behöver vi bara flippa till på SMS-maskinen så är hela deklarationen klar! Så jättebra.

**Ingen som protesterar?** Är det någon som bryr sig? Frågan var uppe i riksdagen för inte så länge sedan, men möttes av en öronbedövande tystnad. Vi är tydligen inte rädda för vare sig Stalin, Hitler eller Saddam Husein längre, verkar det.

Gör det nåt? Tja…

*Sven Wickberg 1384*

## **Peter Nermander tipsar.**

## **Ett intressant dokument om RAID**

http://linas.org/linux/raid.html

## **Debians säkerhetsmanual**

http://www.debian.org/doc/manuals/securing-debian-howto/ index.en.html

## **Här finns lite om säkerhet i Linux-system**

http://www.lysator.liu.se/~kjell-e/tekla/linux/index.html

*Det handlar ju om flera sorters "säkerhet".*

*Dels att förhindra intrång (d.v.s. att nån tar sig in och orsakar skada).*

*Dels att förhindra att man råkar sabba nåt av rent slarv.*

*Dels att se till att skadan vid hårvaruhaveri blir så liten som möjligt.*

*Dels att se till att ingen kan läsa filer de inte ska kunna läsa, d.v.s. integriteten skall vara hög.*

Det finns många extrema grejer som kanske är overkill. Att t.ex. köra ut viktiga loggar på en radskrivare, boota burken från skrivskyddad media (CD?), lägga in spärrar i kernel och bootladdare så inte ens root kan peta på vissa grejer.

*Peter Nermander*

## **Historien bakom Internet i Sverige**

*ISOC, en förkortning av Internet Society, är en förening som har ett övergripande ansvar för Internet. ISOC-SE, den svenska avdelningen av ISOC, har nyligen gett ut en intressant bok som*

*Johan Persson*

*berättar om hur det egentligen gick till när Internet gjorde sitt inträde i Sverige.*

Titeln på boken är De byggde Internet i Sverige och i den får man veta en hel del om det spel som pågick bakom kulisserna för att Internet skulle ta fart, man får även en bra bild av den pionjäranda som det hela präglades av och vilka enorma ideella insatser som lades ned. Det är allt detta arbete som till slut resulterat i att gemene man idag har tillgång till Internet i form av bredband och andra tjänster, vi är skyldiga dessa pionjärer ett stort tack!

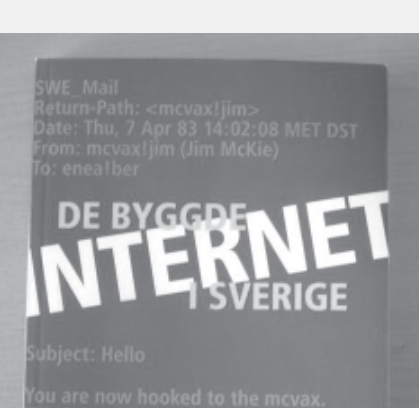

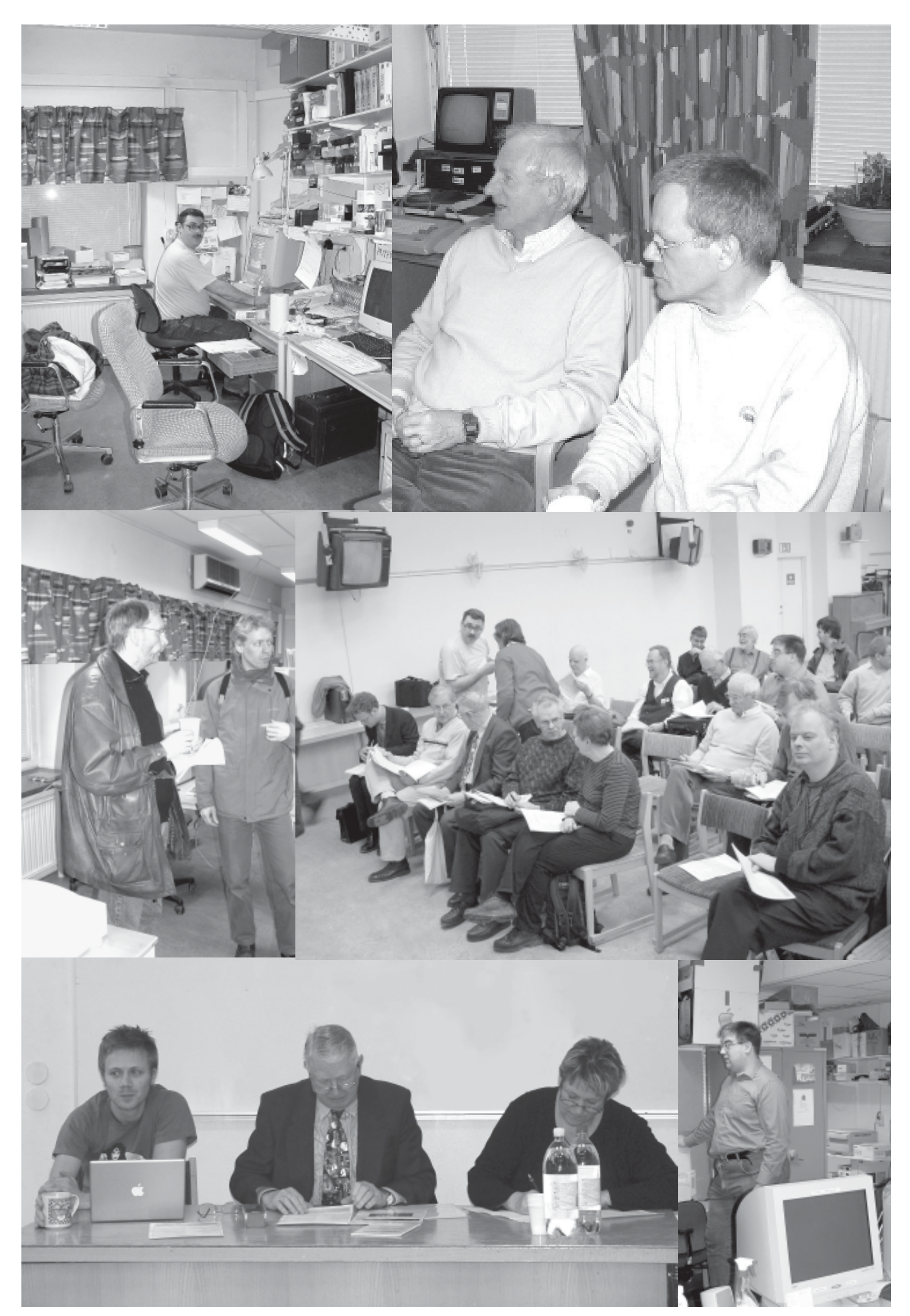

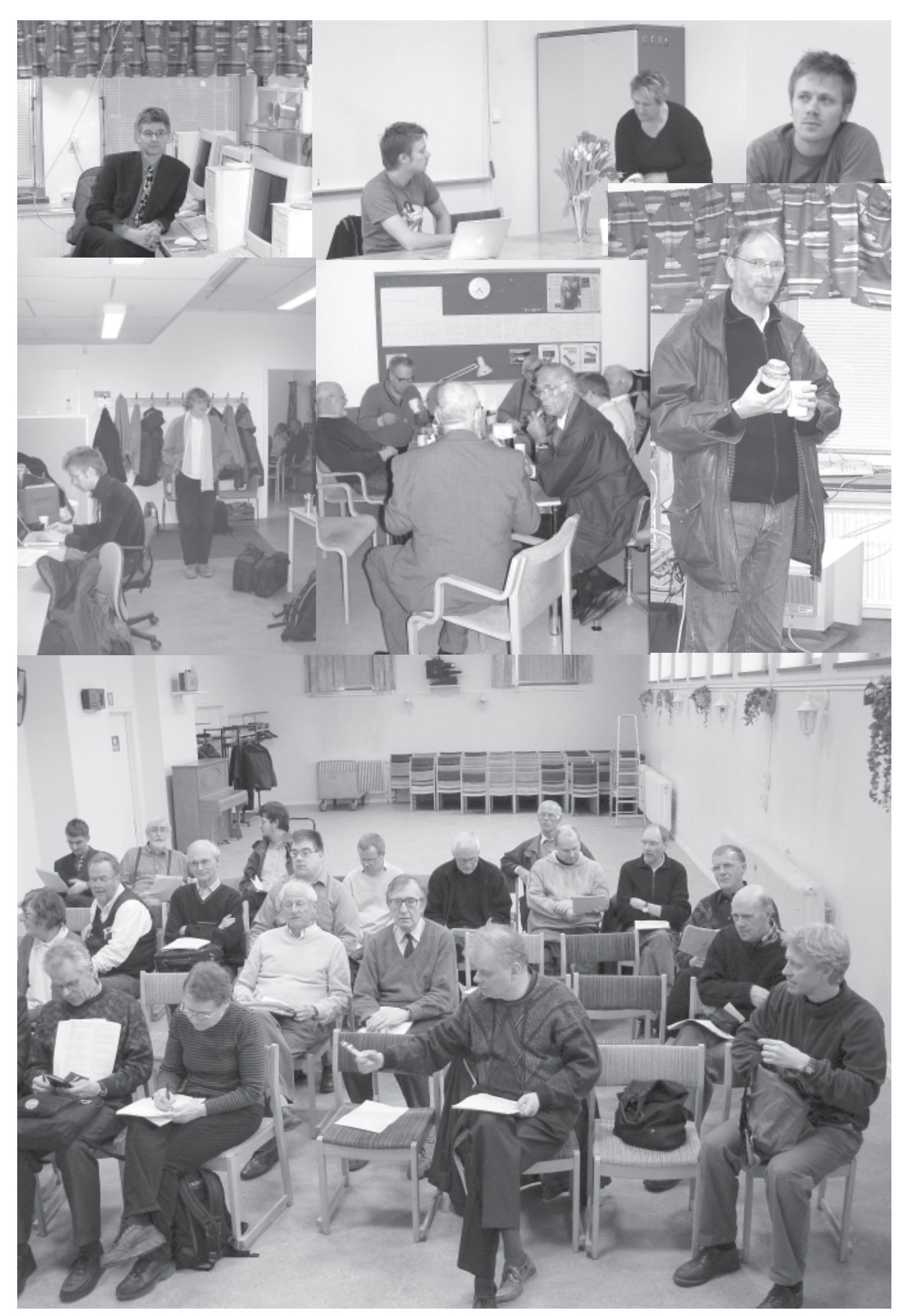

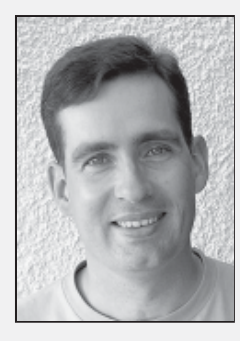

#### **Welcome to PONG-Story!**

 Läs historien om Pong, det allra första datorspelet! www.pong-story.com

#### **COMMAND.COM**

 Ord är överflödiga, måste ses! *http://command.com*

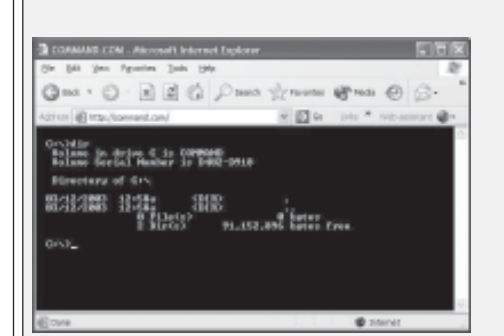

#### **Skype**

Det idag bästa sättet att pratas vid över Internet, dessutom gratis! *www.skype.com*

### **Windows XP ... Reloaded**

Microsoft har till slut insett att "Longhorn", nästa version av Windows, ligger alltför långt borta, därför kommer man under hösten släppa en ny version av Windows som i princip blir "Windows XP SP2".

*www.winnetmag.com/Article/ArticleID/ 41858/41858.html*

*http://news.com.com/2100-1016\_3- 5165966.html*

#### **WhoLockMe**

Har du också drabbats av att en fil du tänker ta bort är låst?

Med denna utility kan du enkelt ta reda på vilket program som låser filen.

*www.dr-hoiby.com/WhoLockMe*

#### **How Microsoft Is Clipping Longhorn**

För att lyckas få "Longhorn" klart till 2006 har man beslutat ta bort en del funktioner. *www.businessweek.com/maga*

*zine/content/04\_16b3879009\_ mz001.htm*

# **Johans Länktips**

### **Bluffstopparen - hjälp mot modemkapning**

Ett program frånkonsumentverket som skyddar mot modemkapning, kanske är det något för dig?

*www.bluffstopparen.konsument verket.se*

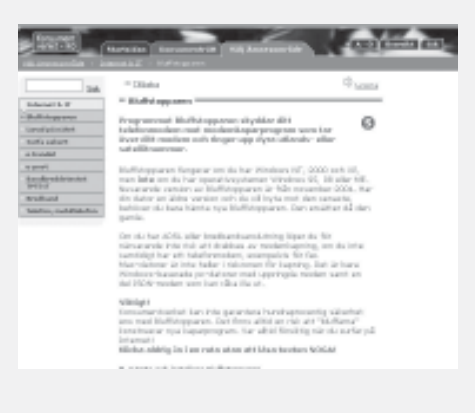

#### **Belarc Advisor**

Vad sägs om ett program som kan berätta vilka minneskretsar du har i datorn? Detta och mycket mer kan denna utility.

*www.belarc.comfree\_download.htm*l

### **Short URLs**

Tycker du också att URLer är på tok för långa? Här finns ett enkelt sätt att korta ned dem.

*http://shorl.com/about.php*

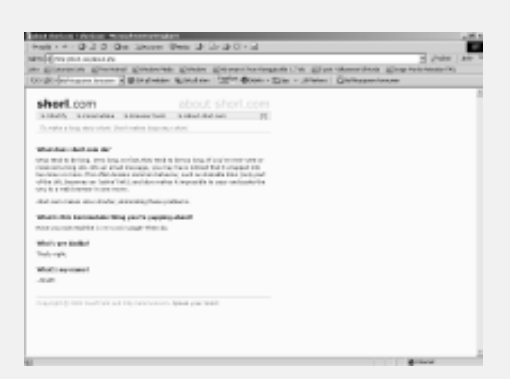

### **WinZip 9.0**

WinZip 9.0 har släppts, den har bland annat stöd för ZIP-filer på mer än 4GB. *www.winzip.com*

#### **Description of the Windows XP Recovery Console**

Här finns en guide till hur recovery console fungerar under Windows XP, skriv gärna ut den så att den finns tillgänglig om något skulle gå fel.

*http://support.microsoft.com/ default.aspx?scid=kb;EN-US;314058*

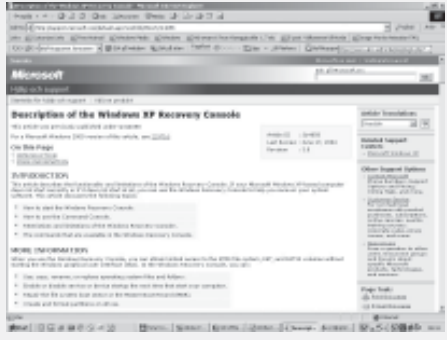

#### **Windows XP Service Pack 2: a first look**

Bra genomgång av de nya funktioner som kommer med Windows XP SP2. *http://reviews.zdnet.co.uk/software/os/ 0,39024180,39149830,00.htm*

#### **Forgot your NT admin password?**

Har du glömt bort lösenordet till din Windows-dator? Här finns lösningen! *http://home.eunet.no/~pnordahl/ ntpasswd*

#### **Infrared Dream Photography**

En underbar samling fotografier! *www.infrareddream.com*

#### **Black Magic Woman**

Häftiga fotografier med schackinspiration. *www.dpcprints.comprint.php? IMAGE\_ID=33566*

*Johan Persson 2397*

## **Unix-humor** Customer: UNIX consultant:

 **A Customer calls a UNIX consultant with a question**

Customer:

What is the command that will tell me the revision code of a program ?

UNIX consultant: Yes, that's correct.

Customer: No, what is it ?

UNIX consultant: Yes.

Customer: So, which is the one ?

UNIX consultant: No. 'which' is used to find the program.

Customer: Stop this. Who are you ?

UNIX consultant: Use 'who am i' not 'who r you'. You can also 'finger you' to get information about you'.

Customer: All I want to know is what finds the revision code ?

UNIX consultant Use 'what'.

Customer: That's what I am trying to find out. Isn't that true ?

UNIX consultant: No. 'true' gives you 0.

Customer: Which one ?

UNIX consultant 'true' gives you 0. 'which programname'

Customer: Let's get back to my problem. What program? How do I find it?

UNIX consultant: Type 'find / -name it -print' to find 'it'. Type 'what program' to get the revision code.

Customer: I want to find the revision code.

UNIX consultant: You can't 'find revisioncode', you must use 'what program'.

Customer: Which command will do what I need?

UNIX consultant: No.'which command' will find 'command'.

Customer: I think I understand. Let me write that.

UNIX consultant: You can 'write that' only if 'that' is a user on your system.

Customer: Write what?

UNIX consultant: No. 'write that'. 'what program'.

Customer: Cut that out!

UNIX consultant: Yes. those are valid files for 'cut'. Don't forget the options.

Customer: Do you always do this ?

UNIX consultant: 'du' will give you disk usage.

Customer: HELP!

'help' is only used for Source Code Control System (SCCS).

Customer: You make me angry.

UNIX consultant: No, I don't 'make me' angry but I did 'make programname' when I was upset once.

Customer: I don't want to make trouble, so no more.

UNIX consultant: No 'more'? 'which' will help you find 'more'. Every system ha'more'.

Customer: Nice help! I'm confused more now!

UNIX consultant: Understand that since 'help' is such a small programit is better not to 'nice help'. and 'more now'is not allowed but 'at now' is. Unless of course 'now' is a file name.

Customer: This is almost as confusing as my PC.

UNIX consultant: I didn't know you needed help with 'pc'. Let me get you to the Pascal compiler team.

*Johan Persson 2397*

Glöm inte att ABC-bladet alltid behöver nytt material. Vi behöver texter, bilder, information, tips mm. för att göra en så bra tidning som möjligt för er medlemmar. Skicka materialet till *red@abc.se*

# Posttidning B

**Avsändare: ABC-klubben Box 14 143 167 14 Bromma**

## **Begränsad eftersändning**

**Vid definitiv eftersändning återsändes försändelsen med den nya adressen på**

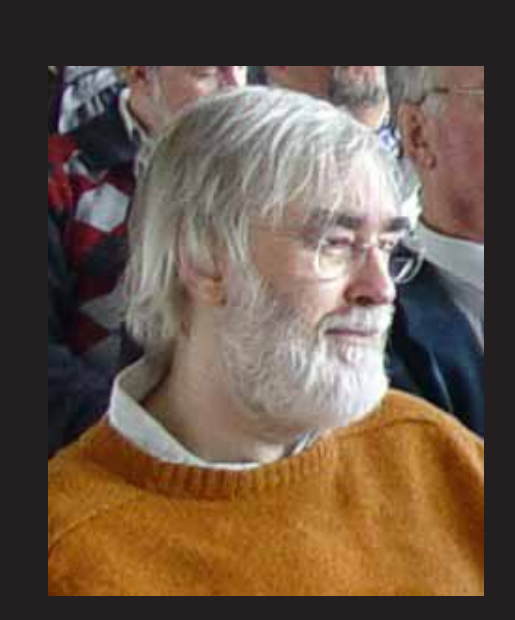

Vår aktive kanslist, Bulle-redaktör, Bladet-skribent, debattör, f.d ordförande m.m Clarence Ekman har hastigt lämnat oss, till sorg för oss alla. En sista hälsning Styrelsen för ABC-klubben funktionärer samt medlemmar

- 526 Ola Hedlin 690 Per Olof Jonsson 1255 Göran Sundqvist 4298 Bengt Bengtsson 4359 Morgan Lantz 5883 Tommy Florstedt 7585 Bo Saltorp 8598 Mats Andersson
- 8869 Lars Lindgren 9402 Joanne Rowley 9834 Lennart Karlsson 9880 Eric Rowley 10039 Jan Wistrand. 10723 Gabriel Kihlman 10892 Elisabeth Sporrong 11080 Niklas Ängelid

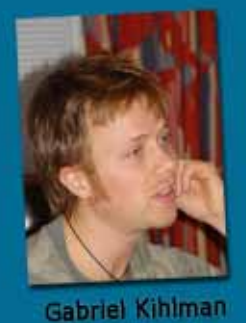

Ordförande

# **ABC-Klubbens Styrelse 2004**

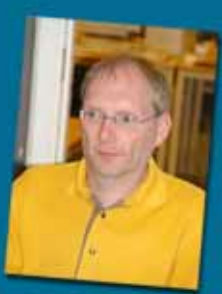

Ola Hedlin

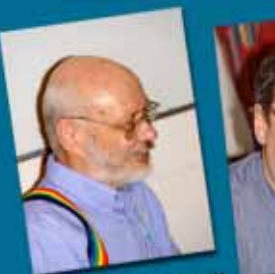

Tommy Florstedt **Eric Rowley** Kassör

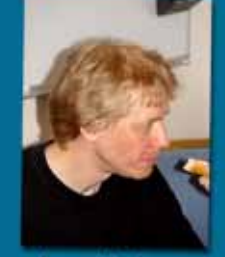

Lars Lindgren **Vice Ordförande** 

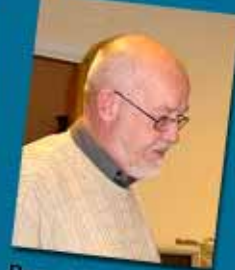

**Bengt Bengtsson** 

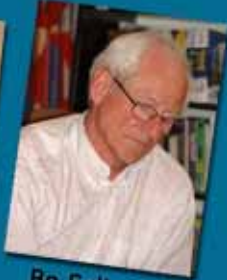

**Bo Saltorp** Sekreterare